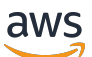

Guía de implementación

# Optimizador de costes para Amazon **WorkSpaces**

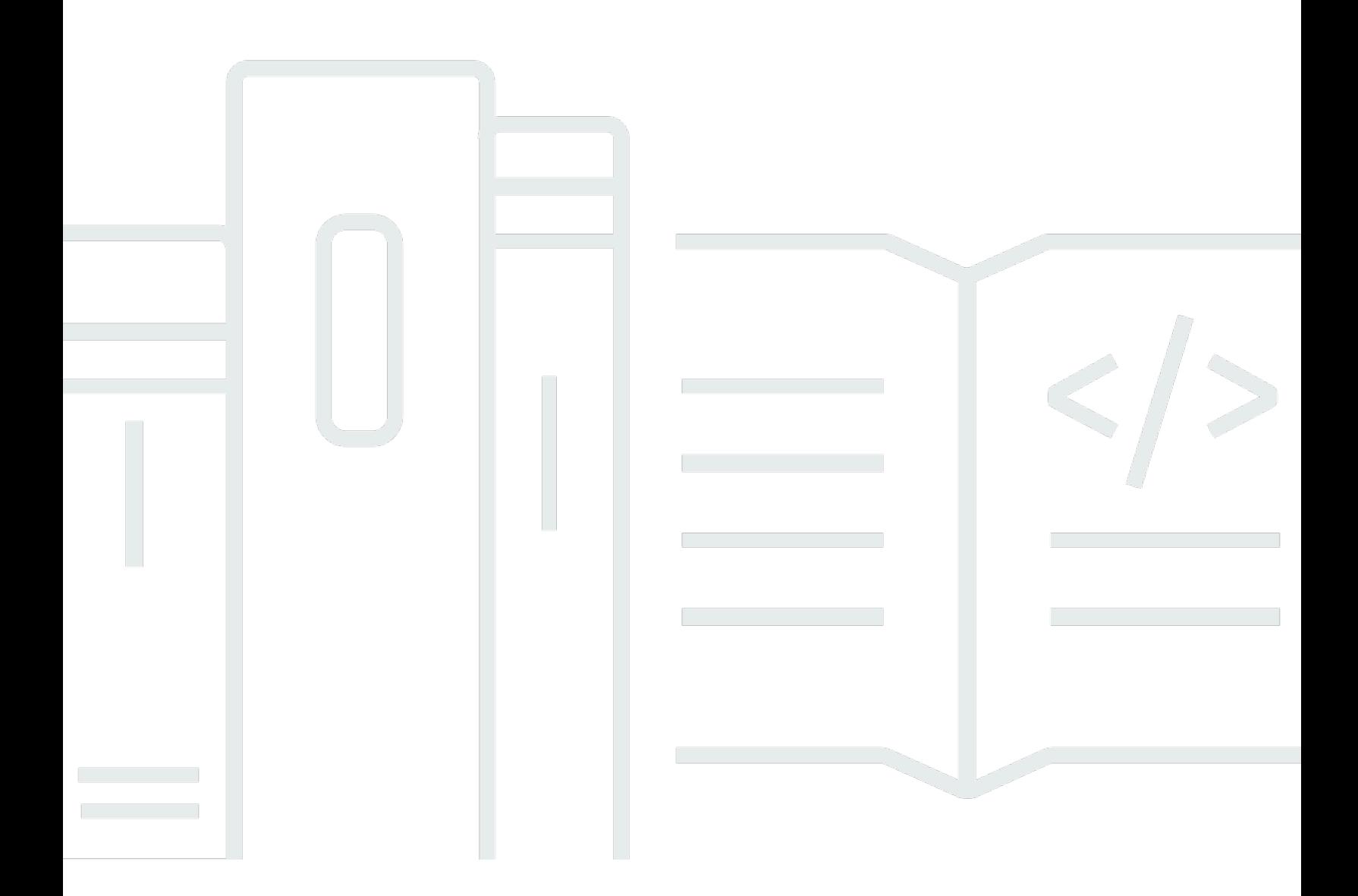

Copyright © 2024 Amazon Web Services, Inc. and/or its affiliates. All rights reserved.

## Optimizador de costes para Amazon WorkSpaces: Guía de implementación

Copyright © 2024 Amazon Web Services, Inc. and/or its affiliates. All rights reserved.

Las marcas comerciales y la imagen comercial de Amazon no se pueden utilizar en relación con ningún producto o servicio que no sea de Amazon, de ninguna manera que pueda causar confusión entre los clientes y que menosprecie o desacredite a Amazon. Todas las demás marcas registradas que no son propiedad de Amazon son propiedad de sus respectivos propietarios, que pueden o no estar afiliados, conectados o patrocinados por Amazon.

## **Table of Contents**

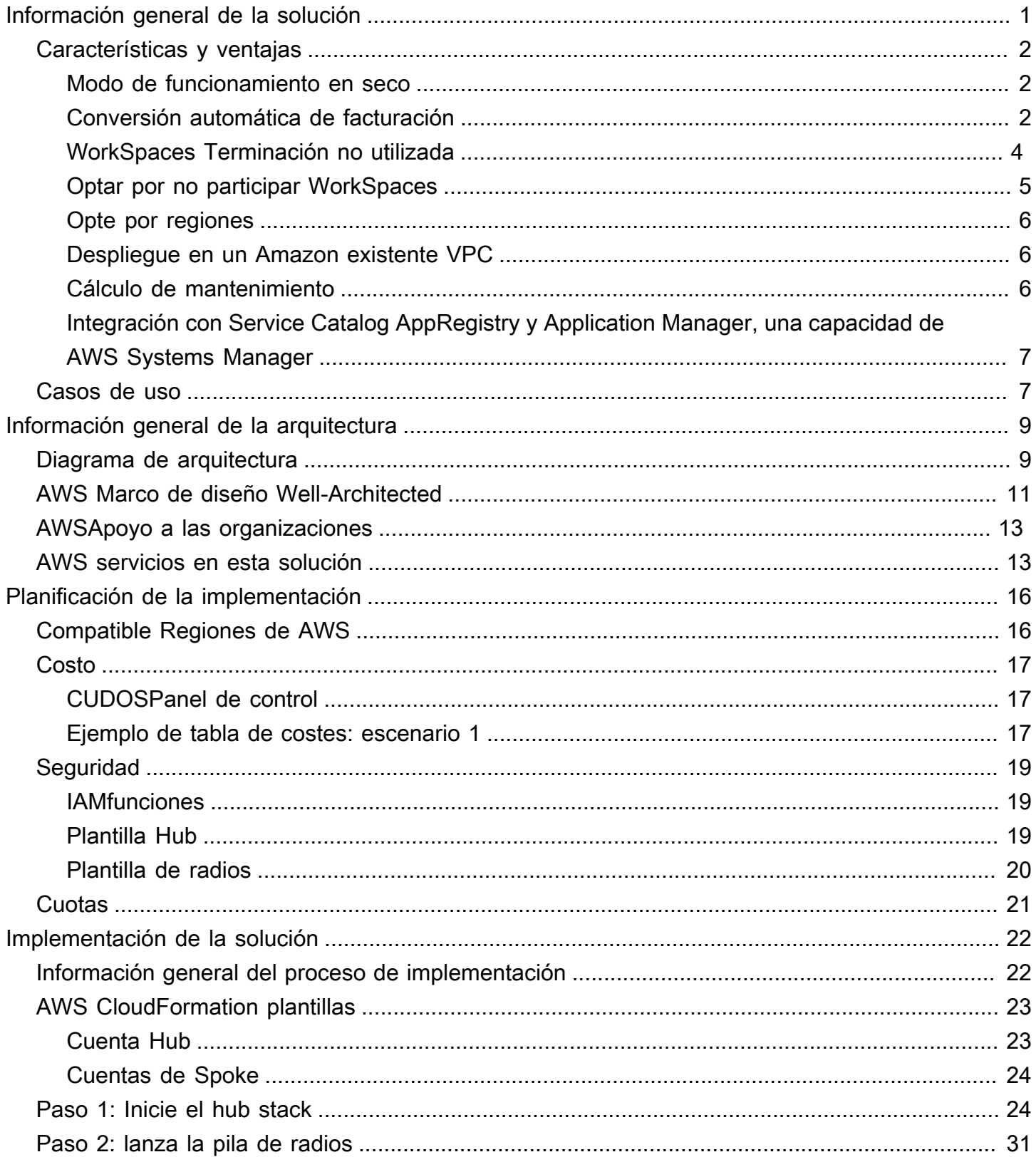

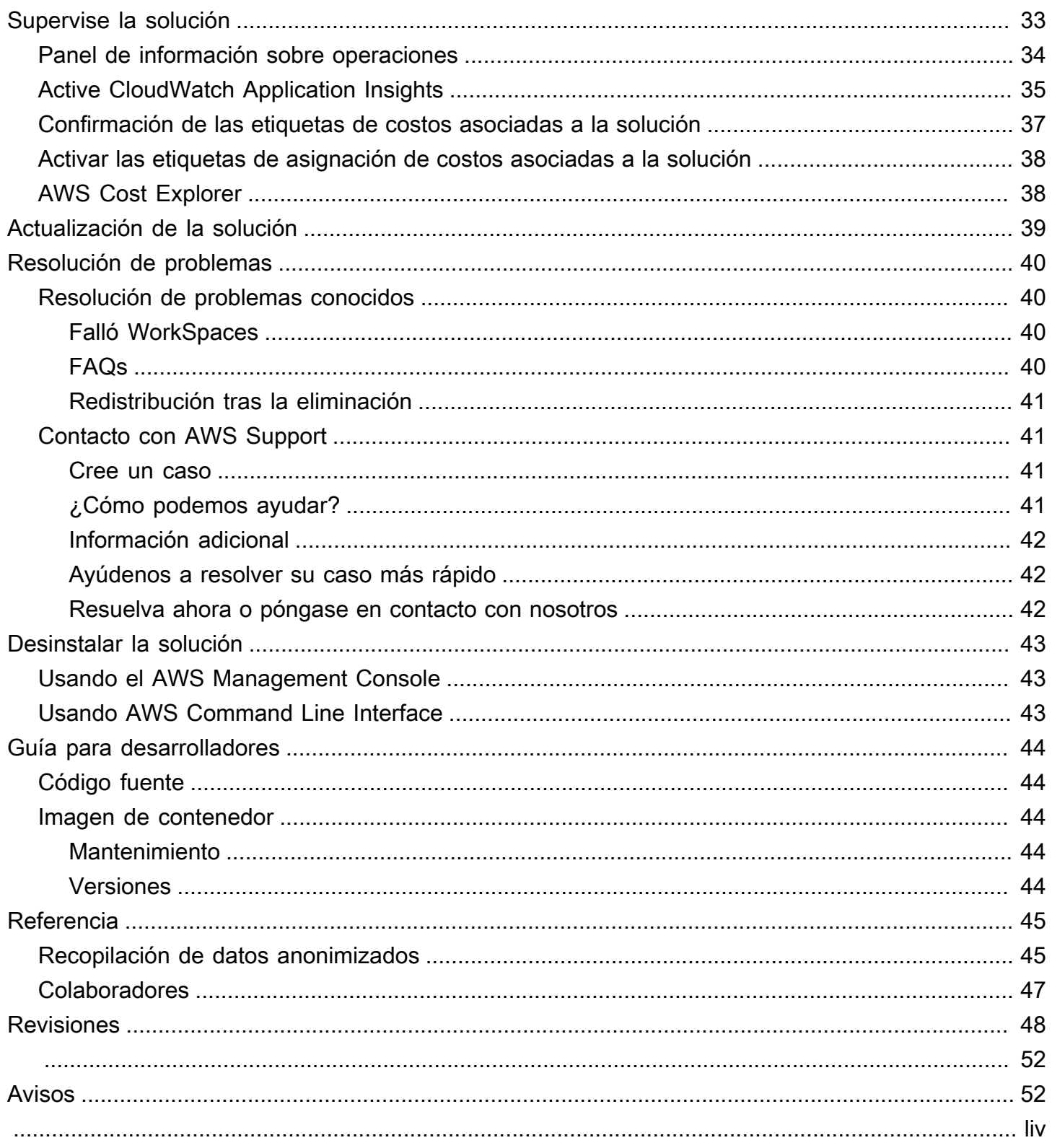

# <span id="page-4-0"></span>Supervisa el WorkSpaces uso de Amazon y optimiza los costes con la solución Cost Optimizer for Amazon **WorkSpaces**

Fecha de publicación: enero de 2017 ([última actualización](#page-51-0): julio de 2024)

La WorkSpaces solución Cost Optimizer for [Amazon](https://aws.amazon.com/workspaces) analiza todos tus datos de WorkSpaces uso y los convierte automáticamente en la WorkSpace opción de facturación más rentable (por hora o por mes), en función de tu uso individual. Amazon WorkSpaces es una oferta de esktop-as-a servicio D (DaaS) totalmente gestionada y segura que elimina la necesidad de adquirir, implementar y gestionar entornos de escritorios virtuales complejos.

Esta solución le ayuda a supervisar su WorkSpaces uso y a optimizar los costos y usos [AWS](https://aws.amazon.com/cloudformation/) [CloudFormation](https://aws.amazon.com/cloudformation/)para aprovisionar y configurar automáticamente los servicios de Amazon Web Services, Inc. (AWS) necesarios para convertir el modo de facturación individual WorkSpaces. Esta solución es compatible con un entorno de varias cuentas en [AWSOrganizations](https://aws.amazon.com/organizations/) y se puede ejecutar en las regiones AWS GovCloud (EE. UU.).

Esta guía de implementación proporciona consideraciones arquitectónicas y pasos de configuración para implementar esta solución en la AWS nube. Incluye enlaces a CloudFormation plantillas que lanzan, configuran y ejecutan los servicios de AWS procesamiento, administración, almacenamiento y otros servicios necesarios para implementar esta soluciónAWS, utilizando las AWS mejores prácticas de seguridad y disponibilidad.

Esta guía está destinada a arquitectos de soluciones, responsables de la toma de decisiones empresariales, DevOps ingenieros, científicos de datos y profesionales de la nube que desean incorporar Cost Optimizer for Amazon WorkSpaces en su entorno.

Utilice esta tabla de navegación para encontrar rápidamente las respuestas a estas preguntas:

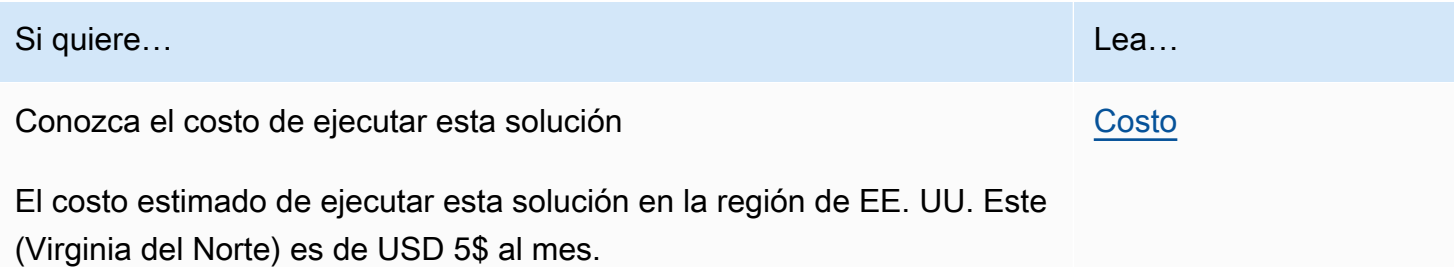

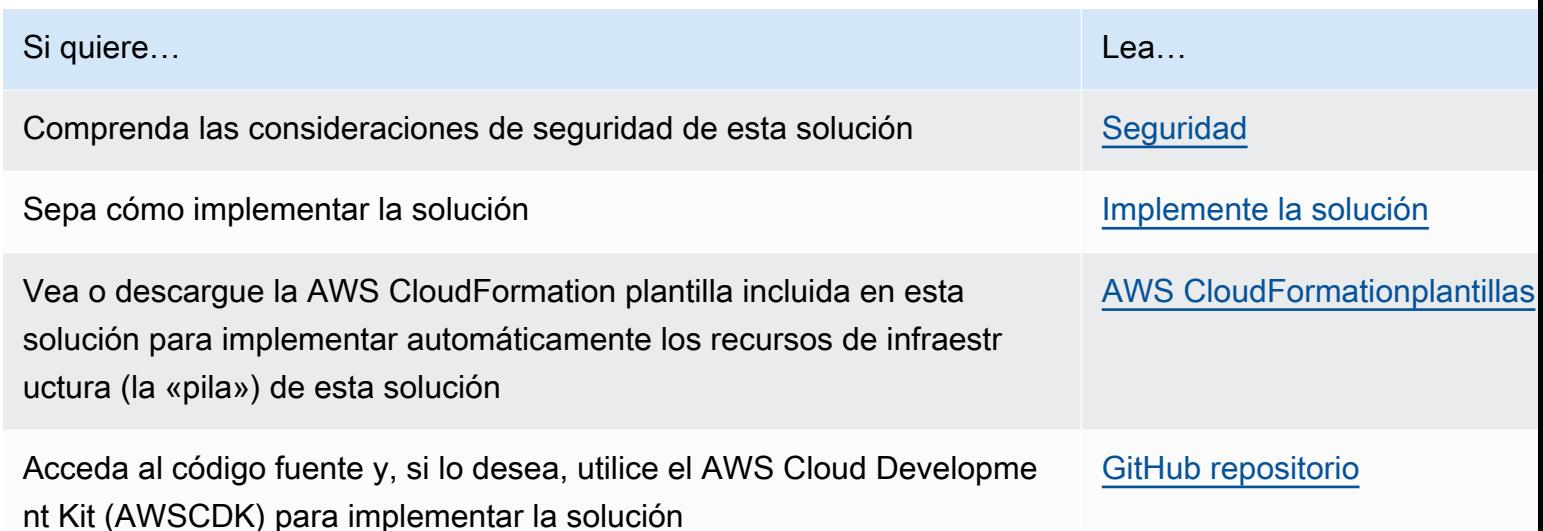

## <span id="page-5-0"></span>Características y ventajas

La WorkSpaces solución Cost Optimizer for Amazon ofrece las siguientes funciones:

### <span id="page-5-1"></span>Modo de funcionamiento en seco

Le recomendamos que ejecute esta solución en el modo de ejecución en seco (activado de forma predeterminada) durante unos meses, revise los informes diarios y mensuales e implemente manualmente los cambios que desee. El modo de funcionamiento en seco proporciona información sobre cómo los cambios recomendados pueden afectar a sus WorkSpaces costes. Este modo también le permite evaluar y analizar las recomendaciones de la solución sin que la solución implemente automáticamente los cambios en la facturación. Cuando se sienta cómodo con las recomendaciones de la solución y desee que estas se implementen automáticamente, cambie el parámetro de plantilla Dry Run Mode aNo. Luego, la solución comenzará a implementar automáticamente los cambios de facturación futuros en función de las recomendaciones proporcionadas en sus informes diarios y mensuales.

### <span id="page-5-2"></span>Conversión automática de facturación

Cuando el parámetro Dry Run Mode está establecido enNo, la solución convierte un WorkSpace modelo de facturación mensual o por hora, en función de la WorkSpace utilización del mes en cuestión. Si la WorkSpace utilización supera el umbral de uso, el modelo de facturación cambia a mensual el día en que la utilización supere el umbral. La conversión del modo mensual al horario se produce el último día del mes. Si la WorkSpace utilización del mes fue inferior o igual al umbral de uso, el modelo de facturación cambia a horario el último día del mes.

#### De hora a mensual

Esta solución calcula el WorkSpace uso por hora de cada uno WorkSpace una vez al día, justo antes de medianocheGMT. Este cálculo incluye el uso de ese día. Cuando el parámetro Modo de funcionamiento en seco está establecido enNo, la solución convierte automáticamente el modelo individual WorkSpaces de facturación por hora a uno mensual si WorkSpace supera el umbral de uso por hora para ese WorkSpace tipo.

De forma predeterminada, el umbral se establece cerca del punto de equilibrio de la facturación por hora y por mes. Sin embargo, puedes usar los parámetros de la plantilla central de la solución para cambiar el umbral en el que cada uno de ellos pasa de WorkSpace facturación por hora a facturación mensual.

#### **a** Note

Como la solución no puede realizar la conversión WorkSpaces antes del cálculo a medianoche, la configuración predeterminada puede provocar que algunas personas WorkSpaces superen el umbral durante un máximo de 24 horas. Por ejemplo, el umbral predeterminado para una instancia estándar se establece en85. Si su consumo es el lunes a medianoche84, no se convertirá en facturación mensual. WorkSpace Si el consumo supera la 85 medianoche del lunes, no se convertirá hasta que se realice el cálculo, que WorkSpace tendrá lugar a medianoche del martes.

Si varios de tus productos superan el umbral de WorkSpaces forma constante antes de convertirlos, considera la posibilidad de reducirlo. Si varias de tus tarjetas WorkSpaces se convierten prematuramente antes de superar el umbral, considera la posibilidad de aumentarlo.

Para mitigar esta posible discrepancia, le recomendamos que supervise cuidadosamente su consumo mediante el modo de ensayo en seco y que ajuste el umbral en función de sus necesidades antes de configurar el parámetro del modo de ensayo en seco en. No

Una vez que la solución convierta la facturación por hora en facturación mensual, la solución no WorkSpace volverá a convertir la facturación en facturación por hora hasta principios del mes siguiente, si el uso fue inferior al umbral de uso mensual. WorkSpace Sin embargo, puede cambiar manualmente el modelo de facturación en cualquier momento utilizando el [AWS Management](https://console.aws.amazon.com/console/) [Console](https://console.aws.amazon.com/console/).

#### De mes a hora

Para los clientes que desean pasar inmediatamente WorkSpaces de la facturación mensual a la facturación por horas, la CloudFormation plantilla de la solución incluye un parámetro (simular el final del mes) que generará estas conversiones en el momento de la implementación.

### <span id="page-7-0"></span>WorkSpaces Terminación no utilizada

#### **A** Important

No configure los parámetros Simular la limpieza de fin de mes y Terminar los espacios de trabajo que no se hayan utilizado durante un mes para que se utilicen Yes al mismo tiempo. Si lo hace, terminará inesperadamente. WorkSpaces

El parámetro Simulate End of Month Cleanup ejecutará la solución como si fuera el último día del mes y, a continuación, finalizará de WorkSpaces forma inesperada. Para utilizar la WorkSpaces función Finalizar la limpieza de fin de mes no utilizada, defina Simular limpieza de fin de mes en. No

La solución proporciona una función para eliminar los elementos no utilizados de WorkSpaces forma permanente. De forma predeterminada, esta función está configurada en No Terminate Unused, y puede habilitarla seleccionando Yes o utilizando Dry Run el parámetro de entrada Terminate Unused WorkSpaces.

Puede utilizar el parámetro de entrada Número de meses para la comprobación de la rescisión para establecer la duración del período no utilizado. Por ejemplo, si selecciona un valor de dos meses, la solución seleccionará los WorkSpaces que no se hayan utilizado durante dos meses para la rescisión.

#### **a** Note

Si opta por esta función, dejará de utilizarse WorkSpaces y puede provocar cambios en su pila actual CloudFormation . Los cambios en los CloudFormation recursos existentes pueden provocar una desviación entre el estado del recurso y su definición en la pila. Asegúrese de que estos cambios no afecten a sus recursos y aplicaciones existentes antes de optar por esta función.

Para WorkSpace que a pueda ser rescindida, debe cumplir los siguientes criterios:

- WorkSpace Está disponible desde el primer día del período no utilizado que hayas establecido.
- El LastKnownUserConnectionTimestamp, que indica que la última vez que un usuario inició sesión en el WorkSpace, fue anterior al primer día del período no utilizado que estableciste.
- El parámetro de entrada Iniciar en modo Dry Run está establecido enNo.

Si se cumple este criterio, WorkSpace podrá ser rescindido. A continuación, la solución comprueba las siguientes opciones para el parámetro Terminar los espacios de trabajo no utilizados:

- Sí, puede optar por esta función seleccionando el parámetro de entrada Terminar **Yes** los espacios de trabajo no utilizados. Si se selecciona esta opción, la solución identificará todos los que WorkSpaces no se hayan utilizado durante el período definido por el usuario en función de la última marca de tiempo de conexión conocida del usuario. La solución solo finalizará WorkSpace si cumple con los criterios enumerados anteriormente
- Ejecución en seco: al seleccionar Dry Run el parámetro de entrada Finalizar los espacios de trabajo no utilizados, la solución comprueba todas las condiciones necesarias para cerrar WorkSpace a y actualiza el informe, pero no lo finalizará. WorkSpace El informe generado se marcará como Yes- Dry Run para. WorkSpace

#### **a** Note

Recomendamos ejecutar esta función en modo de prueba durante los primeros meses y revisar los informes mensuales que WorkSpaces estén marcados para su eliminación.

• No: de forma predeterminada, la opción está desactivada (configurada enNo). No se WorkSpace cancelará y el informe no tendrá ninguna entrada al respecto WorkSpace.

Esta comprobación para dejar de utilizarse WorkSpaces se realizará únicamente el último día del mes o si los clientes han seleccionado Yes el parámetro Simular limpieza de fin de mes.

### <span id="page-8-0"></span>Optar por no participar WorkSpaces

Para evitar que la solución convierta a de un WorkSpace modelo de facturación a otro, aplique una etiqueta de recurso al mismo WorkSpace utilizando la clave de etiqueta Skip\_Convert y cualquier valor de etiqueta. Esta solución registrará las etiquetas WorkSpaces, pero no las convertirá WorkSpaces. Elimine la etiqueta en cualquier momento para reanudar la conversión automática WorkSpace.

### <span id="page-9-0"></span>Opte por regiones

Esta solución proporciona el parámetro de entrada Lista de AWS regiones, que especifica las AWS regiones supervisadas por la solución. Puede proporcionar una lista separada por comas de AWS las regiones que desee supervisar. Si este parámetro de entrada se deja en blanco, la solución supervisará de forma predeterminada todas WorkSpaces las AWS regiones de la cuenta.

### <span id="page-9-1"></span>Despliegue en un Amazon existente VPC

Esta solución crea una nueva [Amazon Virtual Private Cloud \(AmazonVPC\)](https://aws.amazon.com/vpc/) para ejecutar la ECS tarea de Amazon. Si lo desea, puede implementar la solución en un Amazon existente VPC proporcionando el ID de subred IDs y grupo de seguridad como parte de los parámetros de entrada de la CloudFormation plantilla. Para ejecutar la solución en un Amazon existenteVPC, la ECS tarea de Amazon debe ejecutarse en una subred pública o en una subred privada con una ruta a Internet. Esta ruta es necesaria porque la ECS tarea de Amazon extraerá la imagen de Docker alojada en un repositorio público de [Amazon Elastic Container Registry \(AmazonECR\).](https://aws.amazon.com/ecr/) El grupo de seguridad utilizado para ejecutar la ECS tarea le permitirá extraer esta imagen del ECR repositorio. Para implementar la solución en un entorno existente, VPC seleccione No el parámetro de entrada Crear nuevo VPC. Proporcione los detalles de su existencia VPC en la sección de entrada VPCConfiguración existente. No cambie los valores predeterminados de la sección Nueva VPC configuración.

#### **a** Note

Para que la solución se implemente en un PUBLICSUBNET, la propia subred debe tener habilitada la asignación automática de públicosIPs.

### <span id="page-9-2"></span>Cálculo de mantenimiento

Si ejecuta los parches u otros scripts de mantenimiento cambiando el ALWAYS\_ON modo WorkSpaces a, tendrá que tener en cuenta las ALWAYS\_ON horas y ajustar los valores límite de la CloudFormation plantilla en consecuencia. Por ejemplo, si cambia el modo de AUTO\_STOP a ALWAYS\_ON durante 10 horas para ejecutar los scripts de mantenimiento, debe restar 10 horas al valor límite establecido en la CloudFormation plantilla.

## <span id="page-10-0"></span>Integración con Service Catalog AppRegistry y Application Manager, una capacidad de AWS Systems Manager

Esta solución incluye un AppRegistry recurso de [Service Catalog](https://docs.aws.amazon.com/servicecatalog/latest/arguide/intro-app-registry.html) para registrar la CloudFormation plantilla de la solución y sus recursos subyacentes como una aplicación tanto en Service Catalog AppRegistry como en [Application Manager](https://docs.aws.amazon.com/systems-manager/latest/userguide/application-manager.html). Con esta integración, puede administrar de forma centralizada los recursos de la solución y habilitar las acciones de búsqueda, generación de informes y administración de aplicaciones.

## <span id="page-10-1"></span>Casos de uso

#### Administración de dispositivos

A medida que la fuerza laboral se vuelve cada vez más virtual, las empresas deben hacer frente a la seguridad, las garantías y la entrega de los dispositivos. Al establecer políticas y una administración de dispositivos exhaustivas, las empresas pueden dedicar menos recursos a rastrearlos o a gestionar las brechas de seguridad. Las soluciones de administración de dispositivos le ayudan a proteger los dispositivos de sus empleados y ofrecen opciones para cumplir con los diferentes niveles de garantía de ciberseguridad. Estas soluciones ofrecen ahorros de costos al reducir la cantidad de dispositivos necesarios, hacer que la administración sea más eficiente, extender la vida útil de los dispositivos existentes y facilitar la elaboración de bring-your-own-device políticas.

#### Gestión financiera en la nube

Al establecer la visibilidad y el análisis del uso mediante paneles de gastos, límites de gasto, devoluciones de cargos y detección y respuesta de anomalías, los clientes pueden identificar oportunidades para optimizar los gastos de los servicios en la nube. Los clientes pueden asignar los costos actuales, planificar y pronosticar los gastos futuros con la capacidad de administración financiera en la nube. Esto permite a los clientes rastrear, notificar y aplicar técnicas de optimización de costos en todo su entorno.

#### Entrega de escritorios virtuales

Ya sea en el lugar de trabajo o en el aula, los usuarios de escritorio deben poder acceder a sus escritorios y a las aplicaciones asociadas sin demora. Sin embargo, las limitaciones de los recursos de TI y los controles de calidad suelen ralentizar la entrega de ordenadores de sobremesa. Las soluciones de entrega de escritorios virtuales permiten una entrega de aplicaciones basadas en escritorios más rápida y sencilla. Con estas soluciones, puede proteger las aplicaciones, crear

resiliencia y escalarlas rápidamente para satisfacer las demandas de los usuarios, lo que se traduce en ahorros cuantificables y en una mejor gestión de los datos.

## <span id="page-12-0"></span>Información general de la arquitectura

En esta sección se proporciona un diagrama de arquitectura de implementación de referencia para los componentes implementados con esta solución.

## <span id="page-12-1"></span>Diagrama de arquitectura

Al implementar esta solución con los parámetros predeterminados, se implementan los siguientes componentes en su. Cuenta de AWS

#### **a** Note

Esta solución incluye una plantilla de cuenta central (que se implementa primero) para que una cuenta central gestione WorkSpaces y proporcione un informe centralizado, y una plantilla de cuenta simulada (que se implementa en segundo lugar) para cada WorkSpace cuenta que desee supervisar. La solución genera un informe por directorio y un informe agregado con información sobre WorkSpaces todos los directorios combinados.

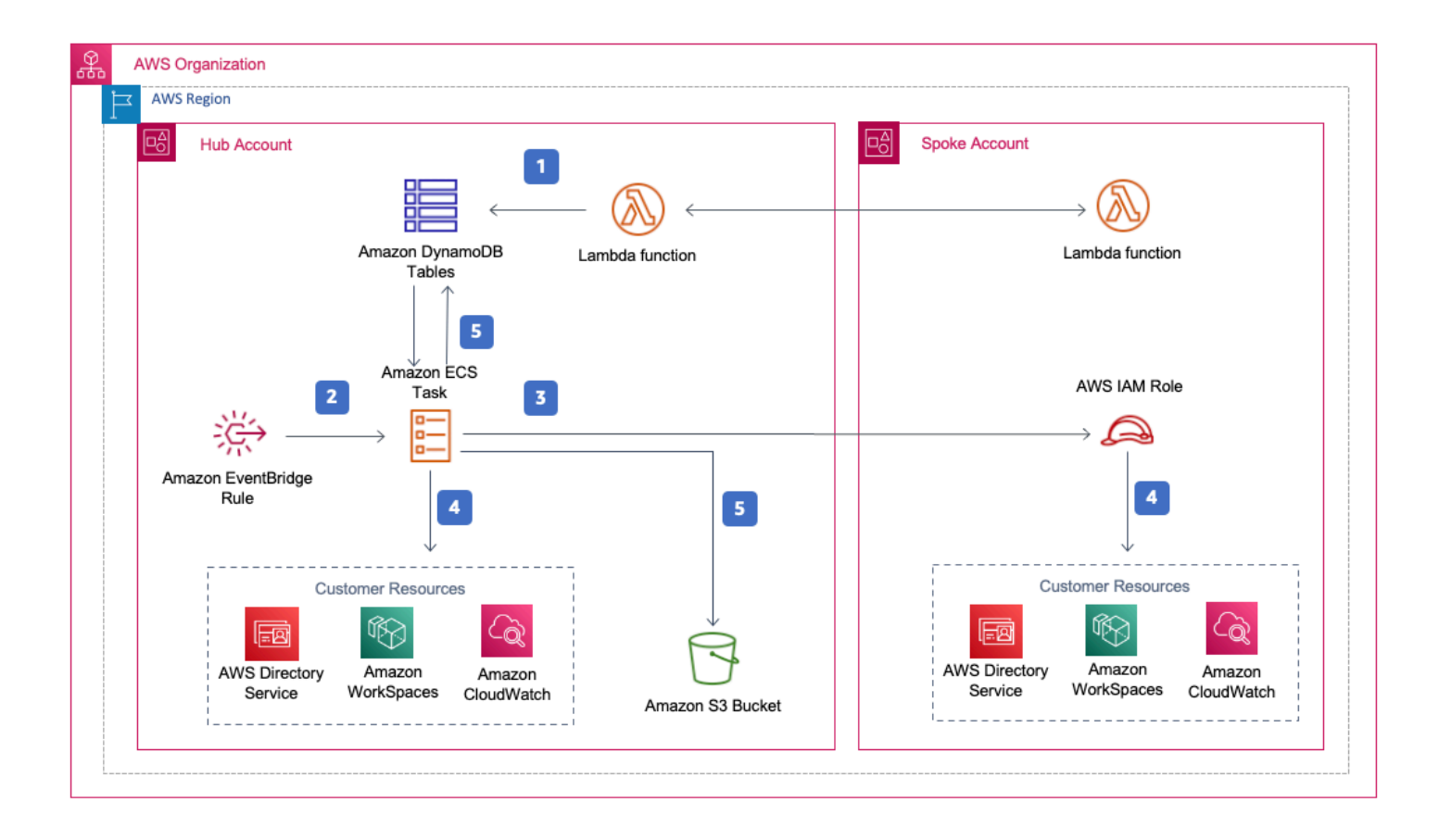

Optimizador de costes para la arquitectura de Amazon WorkSpaces

- 1. La plantilla spoke crea un [recurso personalizado](https://docs.aws.amazon.com/AWSCloudFormation/latest/UserGuide/template-custom-resources.html) que invoca una función [AWSLambda](https://aws.amazon.com/lambda/) para registrar la cuenta como cuenta spoke en una tabla de [Amazon DynamoDB](https://aws.amazon.com/dynamodb) de la cuenta hub.
- 2. La plantilla hub crea una EventBridge regla de [Amazon](https://aws.amazon.com/eventbridge/) que invoca una ECS tarea de [Amazon](https://aws.amazon.com/ecs/) cada 24 horas.
- 3. La ECS tarea Amazon asume una función de [AWSIdentity and Access Management \(IAM\)](https://aws.amazon.com/iam/) en cada cuenta radial que se va a gestionar WorkSpaces.
- 4. La ECS tarea Amazon sondea [AWSDirectory Service](https://aws.amazon.com/directoryservice/) para recopilar una lista de todos los directorios registrados para Amazon WorkSpaces en una AWS región específica. A continuación, la tarea comprueba el uso total de cada uno WorkSpace de ellos según un modelo de facturación por hora. Si a WorkSpace ha alcanzado el umbral de uso mensual, la solución convertirá la facturación individual WorkSpace en mensual.

**a** Note

Si se WorkSpace empieza con una facturación mensual o si la solución convierte una WorkSpace facturación por hora en facturación mensual, la solución no convertirá la facturación en facturación por horas WorkSpace hasta principios del mes siguiente si el uso estaba por debajo del umbral. Sin embargo, puedes cambiar manualmente el modelo de facturación en cualquier momento mediante la WorkSpaces consola de Amazon. Además, puedes cambiar el límite para WorkSpace convertir cada uno de ellos de facturación por hora a mensual. Para obtener más información, consulta [Conversión](#page-5-2) [automática de facturación](#page-5-2)

La solución también incluye un modo de simulacro (activado de forma predeterminada) que le permite obtener información sobre cómo afectarán los cambios recomendados a sus costes. Para obtener más información, consulte el [modo de funcionamiento en seco](#page-5-1).

Al final del mes, la ECS tarea de Amazon comprueba el uso total de cada espacio de trabajo que sigue un modelo de facturación mensual. Si a no WorkSpace ha alcanzado el umbral de uso mensual, la solución convertirá la facturación individual WorkSpace en una facturación por hora a principios del mes siguiente.

5. La ECS tarea de Amazon escribe los resultados de la ejecución en la tabla de uso de DynamoDB y en las tablas de sesión y los carga en un bucket de [Amazon Simple Cloud Storage \(Amazon S3](https://aws.amazon.com/s3/)).

#### **a** Note

Compruebe su bucket de Amazon S3 con frecuencia para realizar un seguimiento de la actividad del optimizador y ver los registros con mensajes de error.

## <span id="page-14-0"></span>AWS Marco de diseño Well-Architected

Diseñamos esta solución con las mejores prácticas del AWS Well-Architected Framework, que ayuda a los clientes a diseñar y operar cargas de trabajo confiables, seguras, eficientes y rentables en la nube.

En esta sección se describe cómo aplicamos los principios de diseño y las mejores prácticas del Well-Architected Framework al crear esta solución.

#### Excelencia operativa

En esta sección se describe cómo aplicamos los principios y las mejores prácticas del [pilar de la](https://docs.aws.amazon.com/wellarchitected/latest/operational-excellence-pillar/welcome.html)  [excelencia operativa](https://docs.aws.amazon.com/wellarchitected/latest/operational-excellence-pillar/welcome.html) al diseñar esta solución.

- La solución envía las métricas CloudWatch a [Amazon](https://aws.amazon.com/cloudwatch/) para proporcionar observabilidad en la infraestructura, las funciones de AWS Lambda, los buckets de Amazon S3 y el resto de los componentes de la solución.
- La solución actualiza el informe diario para indicar si WorkSpace se omitió debido a un fallo en la interfaz de programación de aplicaciones (). API
- La solución proporciona una forma de incorporar cuentas radiales de forma incremental cuando se añaden nuevas WorkSpace cargas de trabajo a la cuenta.

#### Seguridad

En esta sección se describe cómo aplicamos los principios y las mejores prácticas del [pilar de](https://docs.aws.amazon.com/wellarchitected/latest/security-pillar/welcome.html) [seguridad](https://docs.aws.amazon.com/wellarchitected/latest/security-pillar/welcome.html) al diseñar esta solución.

- Todas las comunicaciones entre servicios utilizan IAM funciones.
- Todas las comunicaciones entre varias cuentas utilizan IAM funciones.
- Todos los roles que utiliza la solución se basan en el acceso con el mínimo privilegio. En otras palabras, solo contienen los permisos mínimos necesarios para que el servicio pueda funcionar correctamente.

• Todo el almacenamiento de datos, incluidos los buckets de Amazon S3 y las tablas de DynamoDB, tiene cifrado en reposo.

#### Fiabilidad

En esta sección se describe cómo aplicamos los principios y las mejores prácticas del [pilar de la](https://docs.aws.amazon.com/wellarchitected/latest/reliability-pillar/welcome.html)  [confiabilidad](https://docs.aws.amazon.com/wellarchitected/latest/reliability-pillar/welcome.html) al diseñar esta solución.

- La solución utiliza AWS servicios sin servidor siempre que es posible (como Lambda, Amazon S3 y AWS Fargate) para garantizar una alta disponibilidad y recuperación en caso de fallo del servicio.
- El procesamiento de datos utiliza funciones Lambda. La solución almacena los datos en DynamoDB y Amazon S3, por lo que permanecen en varias zonas de disponibilidad de forma predeterminada.

#### Eficiencia de rendimiento

En esta sección se describe cómo aplicamos los principios y las mejores prácticas del [pilar de la](https://docs.aws.amazon.com/wellarchitected/latest/performance-efficiency-pillar/welcome.html)  [eficiencia del rendimiento](https://docs.aws.amazon.com/wellarchitected/latest/performance-efficiency-pillar/welcome.html) al diseñar esta solución.

- Todas las comunicaciones entre servicios utilizan IAM funciones.
- La solución utiliza AWS servicios sin servidor siempre que es posible (como Lambda, Amazon S3 y Fargate).
- La solución ofrece la posibilidad de lanzarse en cualquier AWS región que admita los AWS servicios utilizados en esta solución, como AWS Lambda y Amazon S3.
- Probado e implementado automáticamente todos los días. Arquitectos de soluciones y expertos en la materia revisan esta solución para determinar las áreas en las que experimentar y mejorar.

#### Optimización de costos

En esta sección se describe cómo aplicamos los principios y las mejores prácticas del [pilar de la](https://docs.aws.amazon.com/wellarchitected/latest/cost-optimization-pillar/welcome.html)  [optimización de costes](https://docs.aws.amazon.com/wellarchitected/latest/cost-optimization-pillar/welcome.html) al diseñar esta solución.

- La solución utiliza una arquitectura sin servidor y los clientes pagan solo por lo que utilizan.
- La solución utiliza una política de ciclo de vida para el depósito de Amazon S3 a fin de eliminar objetos al cabo de un año a fin de reducir el coste de almacenamiento.

• La solución incluye una función para dejar de WorkSpaces utilizar y así ahorrar costes al reducir las cargas de trabajo operativas.

#### Sostenibilidad

En esta sección se describe cómo aplicamos los principios y las mejores prácticas del [pilar de la](https://docs.aws.amazon.com/wellarchitected/latest/sustainability-pillar/sustainability-pillar.html)  [sostenibilidad](https://docs.aws.amazon.com/wellarchitected/latest/sustainability-pillar/sustainability-pillar.html) al diseñar esta solución.

- La solución utiliza servicios gestionados y sin servidor para minimizar el impacto medioambiental de los servicios de backend.
- El diseño sin servidores de la solución tiene como objetivo reducir la huella de carbono en comparación con la huella de los servidores locales que funcionan de forma continua.
- La solución proporciona una función para eliminar los productos no utilizados a fin de ayudar WorkSpaces a minimizar aún más la huella de carbono.

## <span id="page-16-0"></span>AWSApoyo a las organizaciones

La solución apoya a AWS las organizaciones a través de una hub-and-spoke arquitectura. Para supervisar WorkSpaces varias cuentas de su organización, permita el acceso confiable a [AWSResource Access Manager](https://aws.amazon.com/ram/) (AWSRAM) en la cuenta de administración de su organización. Para obtener más información sobre cómo permitir el acceso de confianzaRAM, consulte [AWSResource](https://docs.aws.amazon.com/organizations/latest/userguide/services-that-can-integrate-ram.html)  [Access Manager and AWS Organizations.](https://docs.aws.amazon.com/organizations/latest/userguide/services-that-can-integrate-ram.html)

Puede implementar la plantilla hub en la cuenta central y, a continuación, implementar la plantilla radial en cada cuenta que la administre WorkSpaces. Las pilas de radios deben desplegarse en la misma región que la pila central.

En el caso de un despliegue con varias cuentas, indique el valor del identificador de organización para el despliegue con varias cuentas y el identificador de cuenta de la cuenta de gestión para los parámetros de entrada de la organización. En el caso de un despliegue con una sola cuenta, o para gestionarlo WorkSpaces solo en la cuenta central, despliegue únicamente la plantilla central y deje el valor predeterminado para los parámetros de entrada ID de organización para el despliegue de varias cuentas e ID de cuenta de la cuenta de gestión de la organización.

## <span id="page-16-1"></span>AWS servicios en esta solución

Esta solución incluye los siguientes AWS servicios:

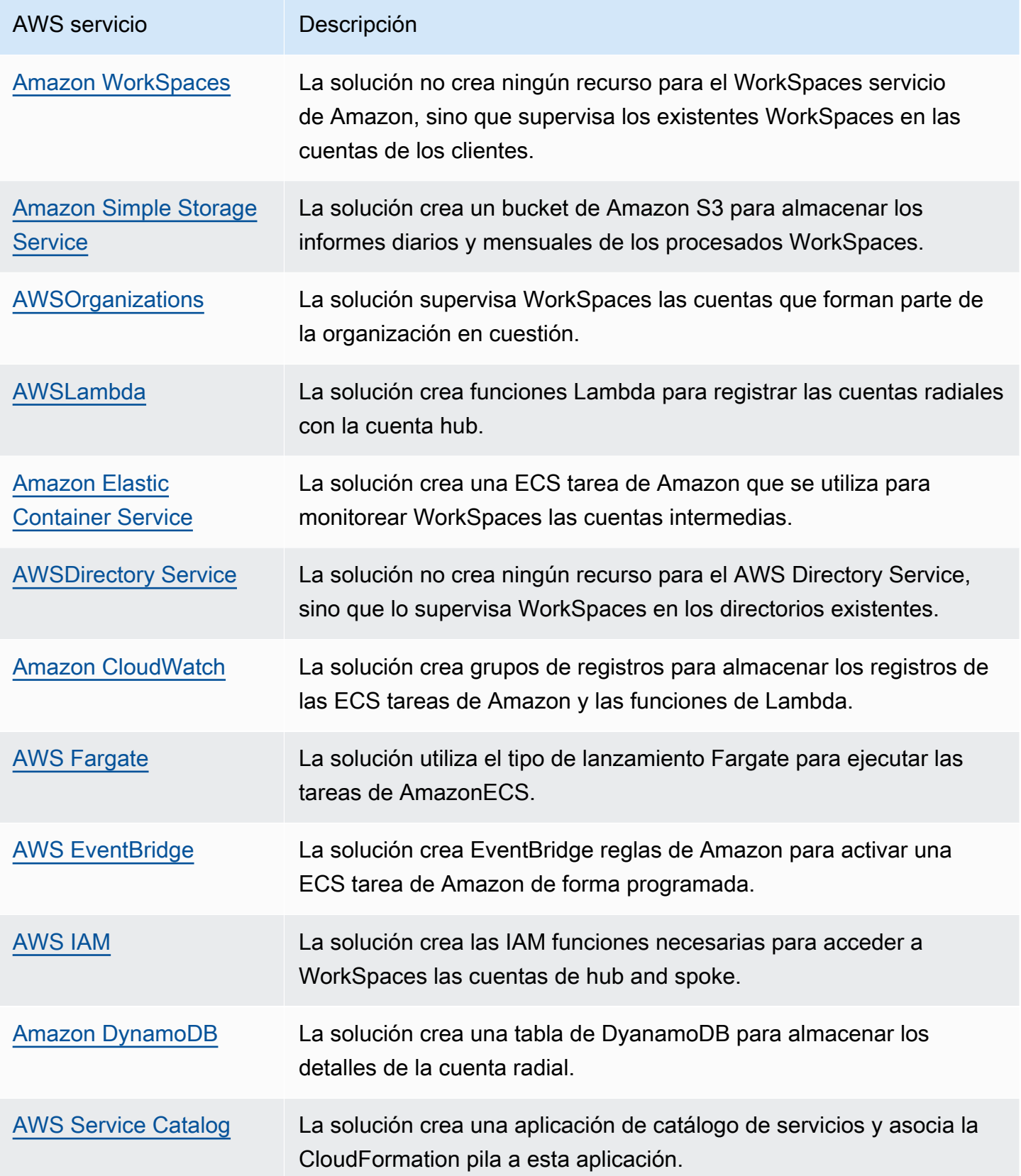

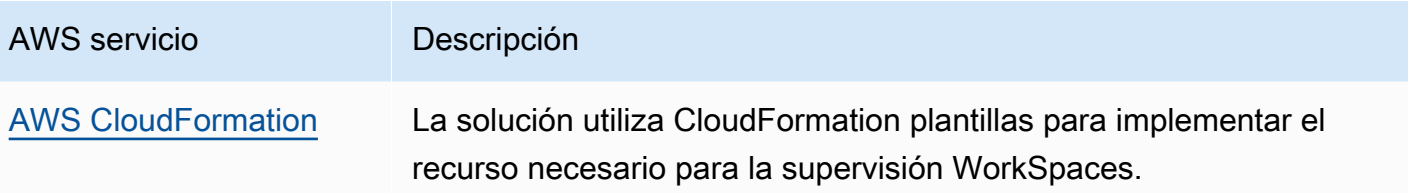

## <span id="page-19-0"></span>Planificación de la implementación

En esta sección se describen las consideraciones de [costo](#page-20-0), [seguridad](#page-22-0) y [cuota](#page-24-0) antes de implementar la solución.

## <span id="page-19-1"></span>Compatible Regiones de AWS

Debe lanzar la solución en una AWS región que admita los servicios de AWS Lambda WorkSpaces, Amazon y FargateAWS. Sin embargo, una vez implementada, la solución los supervisará WorkSpaces en cualquier AWS región. La solución también puede monitorear las WorkSpaces regiones AWS GovCloud (EE. UU.). Tras implementar la solución en una región AWS GovCloud (EE. UU.), la ECS tarea de Amazon extraerá la imagen de Docker alojada en el ECR repositorio AWS público de Amazon y supervisará los espacios de trabajo de la región AWS GovCloud (EE. UU.).

Para obtener la disponibilidad más reciente por región, consulte la lista de [servicios AWS regionales.](https://aws.amazon.com/about-aws/global-infrastructure/regional-product-services/)

El optimizador de costes para Amazon Workspaces se admite en las siguientes regiones: AWS

Nombre de la región

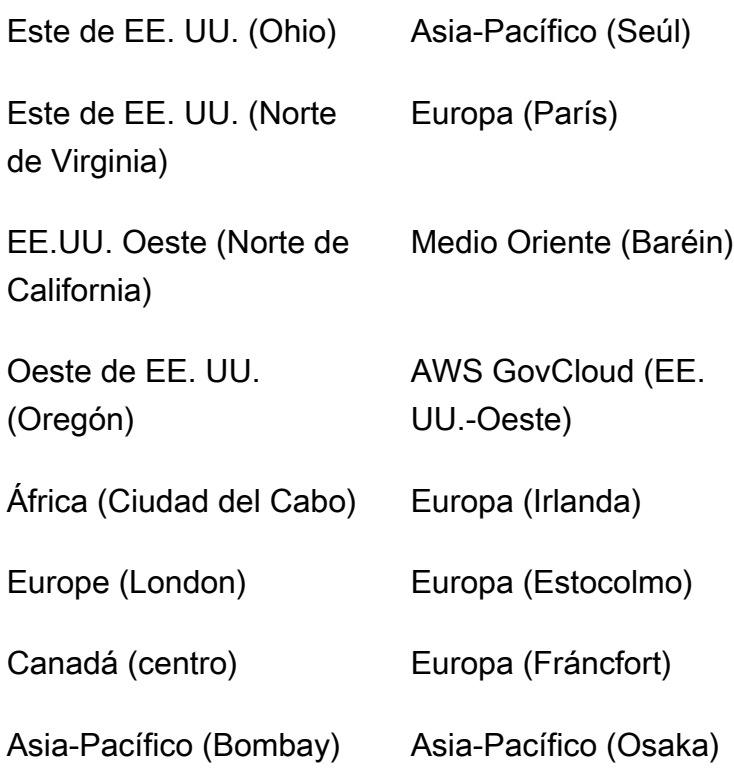

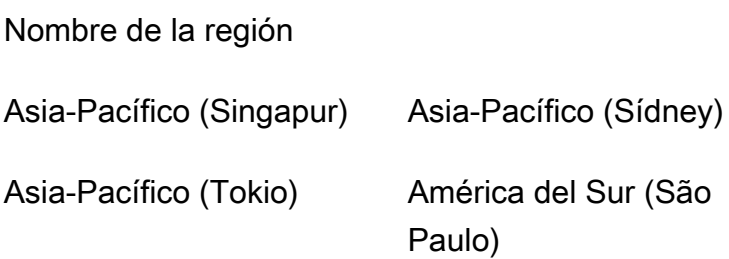

## <span id="page-20-0"></span>Costo

Usted es responsable del coste de los AWS servicios utilizados al ejecutar esta solución. El costo total de ejecutar esta solución depende de la cantidad WorkSpaces que supervise esta solución. Según la última revisión, el coste de ejecutar esta solución con la configuración predeterminada en la región EE.UU. Este (Virginia del Norte) es de aproximadamente 5\$ al mes para una implementación con 1000 unidades. WorkSpaces [Esto refleja los cargos de AWS Lambda CloudWatch, Amazon](https://aws.amazon.com/workspaces/pricing)  [y AWS Fargate y no incluye el costo individual \( WorkSpaces consulte los precios de Amazon\).](https://aws.amazon.com/workspaces/pricing)  [WorkSpaces](https://aws.amazon.com/workspaces/pricing) Amazon S3 también incurrirá en cargos variables. Para obtener un desglose detallado de los costos, consulte los siguientes ejemplos.

Recomendamos crear un [presupuesto](https://docs.aws.amazon.com/cost-management/latest/userguide/budgets-create.html) a través de [AWSCost Explorer](https://aws.amazon.com/aws-cost-management/aws-cost-explorer/) para ayudar a administrar los costos. Los precios están sujetos a cambios. Para obtener todos los detalles, consulte la página web de precios de cada AWS servicio utilizado en esta solución.

### <span id="page-20-1"></span>CUDOSPanel de control

Si bien esta solución lo ayuda a optimizar WorkSpaces los costos, para ver los ahorros de costos reales, también puede implementar un CUDOS panel siguiendo los pasos de nuestro [laboratorio de](https://www.wellarchitectedlabs.com/cost/200_labs/200_cloud_intelligence/#cudos-dashboard) [CUDOS paneles](https://www.wellarchitectedlabs.com/cost/200_labs/200_cloud_intelligence/#cudos-dashboard) y ver las métricas del ahorro de costos. Tras implementar el CUDOS panel, puede ir a la pestaña Informática para el usuario final para ver los gráficos del coste medio de los espacios de trabajo por región y del gasto en espacios de trabajo por región.

### <span id="page-20-2"></span>Ejemplo de tabla de costes: escenario 1

La siguiente tabla proporciona un ejemplo de desglose de los costos para implementar esta solución con los parámetros predeterminados en la región EE.UU. Este (Virginia del Norte) durante un mes.

El costo del escenario 1 se basa en los siguientes supuestos:

• Número de WorkSpaces: 1000

- Número de ejecuciones de Amazon ECS Task por mes: 30
- Tiempo de ejecución de ECS tareas de Amazon en segundos: 600

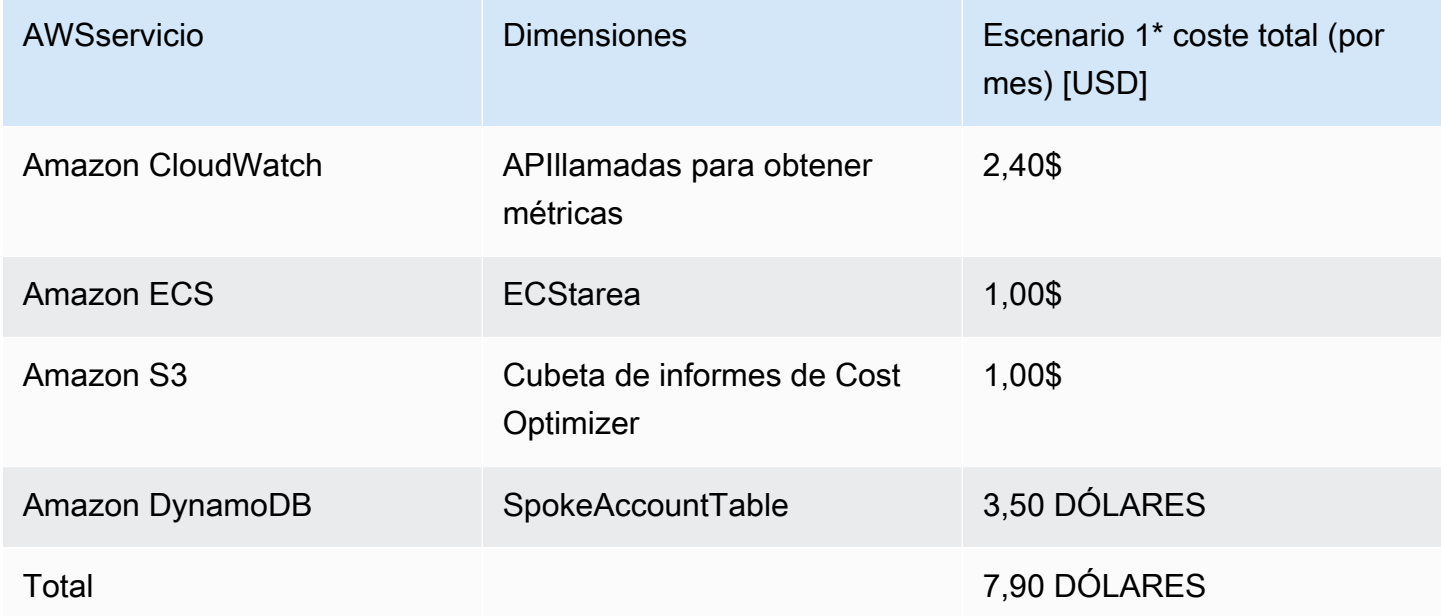

El costo del escenario 2 se basa en los siguientes supuestos:

- Número de WorkSpaces: 5.000
- Número de ejecuciones de Amazon ECS Task por mes: 30
- Tiempo de ejecución de ECS tareas de Amazon en segundos: 1200

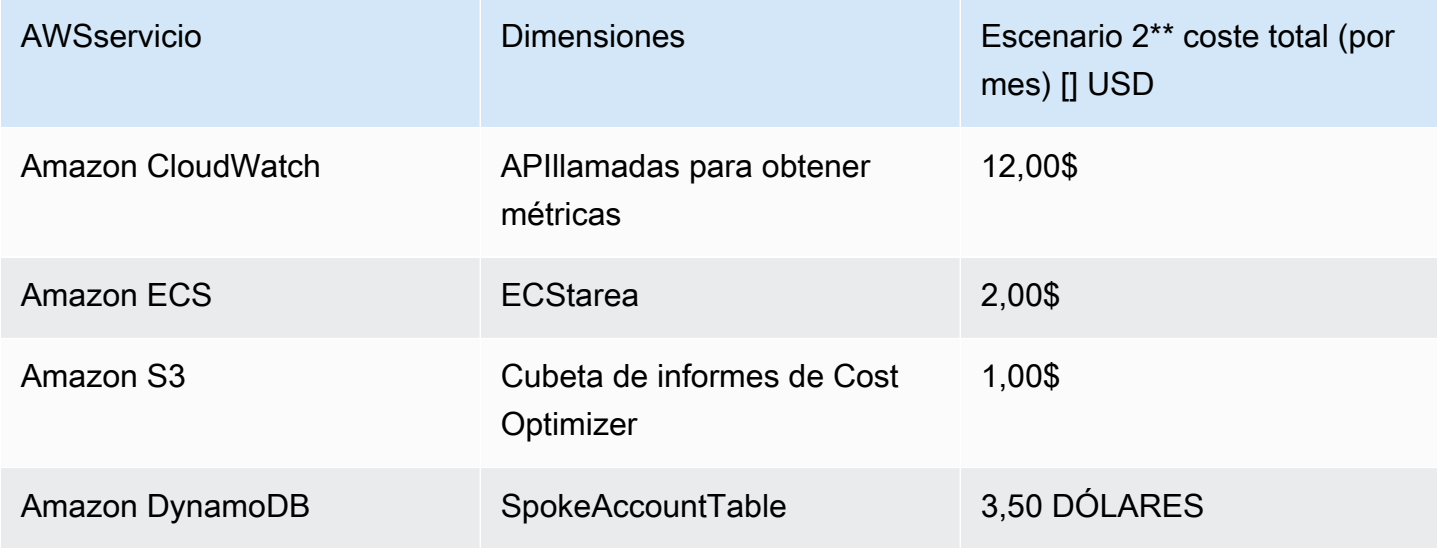

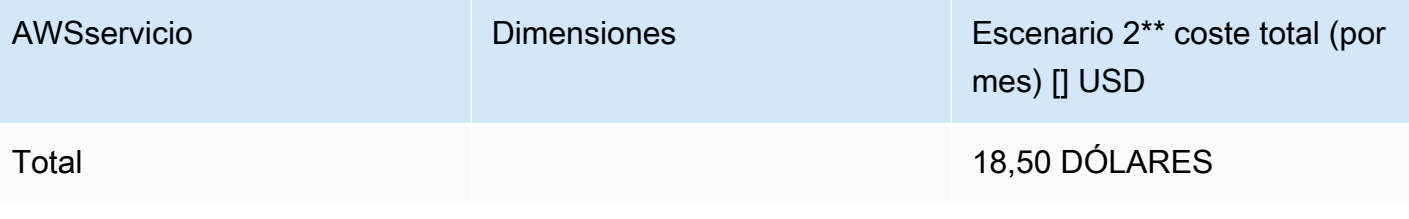

#### **a** Note

Los valores predeterminados proporcionados en Cost Optimizer WorkSpaces for Amazon para cada tipo de WorkSpaces paquete deben considerarse únicamente un valor orientativo. Revisa WorkSpaces los precios de Amazon para la AWS región en la que implementaste la solución para determinar el valor para tu ubicación. Las diferencias de precios entre AWS las regiones pueden significar un punto de equilibrio de facturación diferente entre las AutoStop distintas instancias. AlwaysOn

Los precios están sujetos a cambios. Para obtener más información, consulte la página web de precios de cada AWS servicio que utilizará en esta solución.

## <span id="page-22-0"></span>Seguridad

Cuando crea sistemas en una AWS infraestructura, las responsabilidades de seguridad se comparten entre usted yAWS. Este [modelo compartido](https://aws.amazon.com/compliance/shared-responsibility-model/) puede reducir la carga operativa, ya que AWS opera, administra y controla los componentes, desde el sistema operativo anfitrión y la capa de virtualización hasta la seguridad física de las instalaciones en las que operan los servicios. Para obtener más información sobre la seguridadAWS, visite el [Centro AWS de seguridad.](https://aws.amazon.com/security/)

### <span id="page-22-1"></span>**IAMfunciones**

Esta solución crea IAM roles para controlar y aislar los permisos, siguiendo la práctica recomendada de privilegios mínimos. La solución concede a los servicios los siguientes permisos:

### <span id="page-22-2"></span>Plantilla Hub

RegisterSpokeAccountsFunctionLambdaRole

• Permiso de escritura para la tabla de Amazon DynamoDB en la que están registradas las cuentas radiales

#### InvokeECSTaskRole

• Permiso para crear y ejecutar ECS tareas de Amazon

#### CostOptimizerAdminRole

- Permisos de lectura para una tabla de Amazon DynamoDB en la que están registradas las cuentas radiales
- Asume los permisos de rol WorkspacesManagementRole en las cuentas de radio
- Permisos de solo lectura para AWS Directory Service
- Permisos de escritura en Amazon CloudWatch Logs
- Permisos de escritura en Amazon S3
- Permisos de lectura y escritura para WorkSpaces

#### SolutionHelperRole

• Permiso para invocar una función AWS Lambda para generar un identificador único universal () para las métricas de la solución UUID

### <span id="page-23-0"></span>Plantilla de radios

WorkSpacesManagementRole

- Permisos de solo lectura para AWS Directory Service
- Permisos de escritura en Amazon CloudWatch Logs
- Permisos de escritura en Amazon S3
- Permisos de lectura y escritura para WorkSpaces

#### AccountRegistrationProviderRole

• Invoque la función Lambda para registrar una cuenta radial con la pila de cuentas hub

### <span id="page-24-0"></span>**Cuotas**

Las cuotas de servicio, también denominadas límites, son la cantidad máxima de recursos u operaciones de servicio para su AWS cuenta.

Cuotas de AWS servicios en esta solución

Asegúrese de tener una cuota suficiente para cada uno de los [servicios implementados en esta](#page-16-1) [solución](#page-16-1). Para obtener más información, consulte [cuotas AWS de servicio.](https://docs.aws.amazon.com/general/latest/gr/aws_service_limits.html)

Utilice los siguientes enlaces para ir a la página de ese servicio. Para ver las cuotas de servicio de todos los AWS servicios de la documentación sin cambiar de página, consulte en su PDF lugar la información en la página de [puntos finales y cuotas del servicio.](https://docs.aws.amazon.com/general/latest/gr/aws-general.pdf#aws-service-information)

AWS CloudFormation cuotas

Su AWS cuenta tiene AWS CloudFormation cuotas que debe tener en cuenta al [lanzar la pila](#launch-the-stack-hub-template) en esta solución. Si comprende estas cuotas, puede evitar errores de limitación que le impidan implementar esta solución correctamente. Para obtener más información, consulte [AWS CloudFormation las](https://docs.aws.amazon.com/AWSCloudFormation/latest/UserGuide/cloudformation-limits.html)  [cuotas](https://docs.aws.amazon.com/AWSCloudFormation/latest/UserGuide/cloudformation-limits.html) en la Guía del AWS CloudFormation usuario

## <span id="page-25-0"></span>Implementación de la solución

#### **A** Important

No configure los parámetros Simular la limpieza de fin de mes y Terminar los espacios de trabajo que no se hayan utilizado durante un mes para usarlos Yes al mismo tiempo. Si lo hace, terminará inesperadamente. WorkSpaces

El parámetro Simulate End of Month Cleanup ejecutará la solución como si fuera el último día del mes y, a continuación, finalizará de WorkSpaces forma inesperada. Para utilizar la WorkSpaces función Finalizar la limpieza de fin de mes no utilizada, defina Simular limpieza de fin de mes en. No

Esta solución se utiliza AWS CloudFormation para automatizar el despliegue de Cost Optimizer for Amazon WorkSpaces en la AWS nube. Incluye las siguientes AWS CloudFormation plantillas, que puede descargar antes de la implementación.

Esta solución utiliza [CloudFormation plantillas y pilas](https://docs.aws.amazon.com/AWSCloudFormation/latest/UserGuide/cfn-whatis-concepts.html) para automatizar su implementación. Las CloudFormation plantillas describen los AWS recursos incluidos en esta solución y sus propiedades. La CloudFormation pila aprovisiona los recursos que se describen en las plantillas.

## <span id="page-25-1"></span>Información general del proceso de implementación

Antes de lanzar la implementación automatizada, revise el [costo,](#page-20-0) la [arquitectura,](#page-12-0) la [seguridad de la](#page-22-0)  [red](#page-22-0) y otras consideraciones que se describen en esta guía. Siga las step-by-step instrucciones de esta sección para configurar e implementar la solución en su cuenta.

#### **a** Note

Implemente primero la plantilla del hub. Si tiene un entorno de cuenta única, no necesita implementar la plantilla de radios. Si tiene un entorno de varias cuentas, instale la plantilla Spoke para cada WorkSpaces cuenta que desee supervisar.

Tiempo de implementación: aproximadamente cinco minutos

[the section called "Paso 1: Inicie el hub stack"](#page-27-1)

- Abre la AWS CloudFormation plantilla en tu cuenta central
- Introduzca los valores de los parámetros necesarios
- Revise los demás parámetros de la plantilla y ajústelos, si es necesario

#### [the section called "Paso 2: lanza la pila de radios"](#page-34-0)

- Abre la CloudFormation plantilla en tu cuenta de Spoke
- Introduzca los valores de los parámetros necesarios
- Revise los demás parámetros de la plantilla y ajústelos, si es necesario

#### **a** Note

Esta solución incluye una opción para enviar métricas operativas anónimas a. AWS Utilizamos estos datos para comprender mejor cómo utilizan los clientes esta solución, así como los servicios y productos relacionados. AWSes propietario de los datos recopilados a través de esta encuesta. La recopilación de datos está sujeta a la [AWSPolítica de privacidad.](https://aws.amazon.com/privacy/) Para excluirse de esta función, descargue la plantilla, modifique la sección de AWS CloudFormation mapeo y, a continuación, utilice la AWS CloudFormation consola para cargar la plantilla e implementar la solución. Para obtener más información, consulte la sección the [section called "Recopilación de datos anonimizados"](#page-48-1) de esta guía.

## <span id="page-26-0"></span>AWS CloudFormation plantillas

Puede descargar las CloudFormation plantillas de esta solución antes de implementarla.

### <span id="page-26-1"></span>Cuenta Hub

## **View template**

cost-optimizer-for-amazon-workspaces.template − Usa esta plantilla para lanzar Cost Optimizer for Amazon WorkSpaces y todos los componentes asociados a tu cuenta hub (o cuenta única si solo tienes una cuenta). La configuración predeterminada implementa funciones de AWS Lambda, una definición de tareas de ECS Amazon, un evento de CloudWatch Amazon y un bucket de Amazon S3. Puede personalizar la plantilla en función de sus necesidades específicas.

### <span id="page-27-0"></span>Cuentas de Spoke

### **View template**

cost-optimizer-for-amazon-workspaces-spoke.template − Usa esta plantilla para lanzar Cost Optimizer for Amazon WorkSpaces y todos los componentes asociados a tus cuentas de Spoke. No despliegue esta plantilla si solo tiene una cuenta. La configuración predeterminada implementa funciones de AWS Lambda, una definición de tareas de ECS Amazon, un evento de CloudWatch Amazon y un bucket de Amazon S3. Puede personalizar la plantilla en función de sus necesidades específicas.

#### **a** Note

Si ya ha implementado esta solución anteriormente, consulte [Actualización de la solución](#page-42-0) las instrucciones de actualización.

## <span id="page-27-1"></span>Paso 1: Inicie el hub stack

Esta AWS CloudFormation plantilla automatizada implementa Cost Optimizer para Amazon WorkSpaces en la AWS nube.

1. Inicie sesión en [AWS Management Console](https://console.aws.amazon.com/console/)y seleccione el botón para lanzar la costoptimizer-for-amazon-workspaces AWS CloudFormation plantilla.

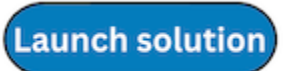

- 2. La plantilla se lanza en la región Este de EE. UU. (Norte de Virginia) de forma predeterminada. Para lanzar Cost Optimizer for Amazon WorkSpaces en otra AWS región, usa el selector de regiones de la barra de navegación de la consola.
	- **a** Note

Esta solución se puede lanzar como una implementación de una sola cuenta o de varias cuentas. Para la implementación con una sola cuenta, solo necesita implementar la plantilla central en la cuenta para la que desea monitorear los espacios de trabajo. El despliegue multicuenta funciona según el modelo hub and spoke. Para el despliegue

multicuenta, es necesario desplegar la plantilla hub en una cuenta central e introducir el identificador de la AWS organización y el identificador de la cuenta de gestión en los parámetros de entrada de la cuenta central.

- 3. En la página Create Stack, compruebe que la plantilla correcta URL esté en el cuadro de URL texto Amazon S3 y seleccione Siguiente.
- 4. En la página Especificar los detalles de la pila, especifique un nombre para la pila. Para obtener información sobre las limitaciones de nombres de caracteres, consulte [IAMAWSSTSlas cuotas,](https://docs.aws.amazon.com/IAM/latest/UserGuide/reference_iam-limits.html)  [los requisitos de nombres y los límites de caracteres](https://docs.aws.amazon.com/IAM/latest/UserGuide/reference_iam-limits.html) en la Guía del usuario de AWS Identity and Access Management.
- 5. En Parámetros, revise los parámetros de la plantilla y modifíquelos según sea necesario. Esta solución utiliza los siguientes valores predeterminados.

#### **A** Important

No defina los parámetros Simular la limpieza de fin de mes y Terminar los espacios de trabajo que no se hayan utilizado durante un mes de Yes forma simultánea. Si lo hace, provocará una rescisión inesperada WorkSpace

El parámetro Simulate End of Month Cleanup ejecutará la solución como si fuera el último día del mes y, a continuación, finalizará de WorkSpaces forma inesperada. Para utilizar la WorkSpaces función Finalizar la limpieza de fin de mes no utilizada, defina Simular limpieza de fin de mes en. No

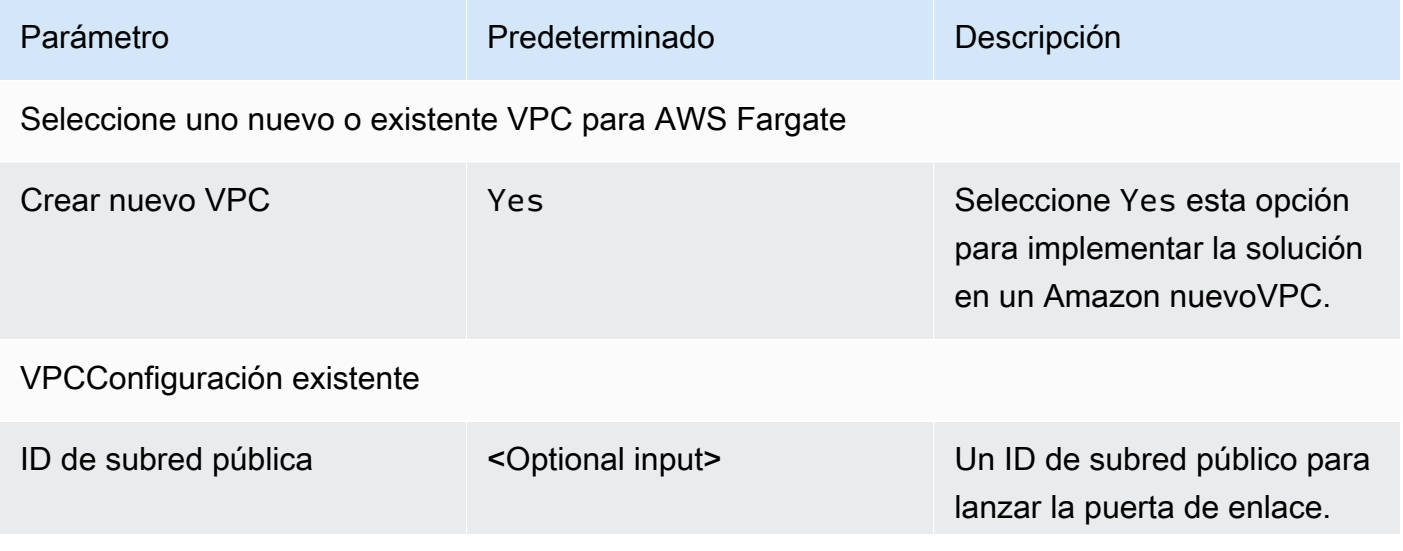

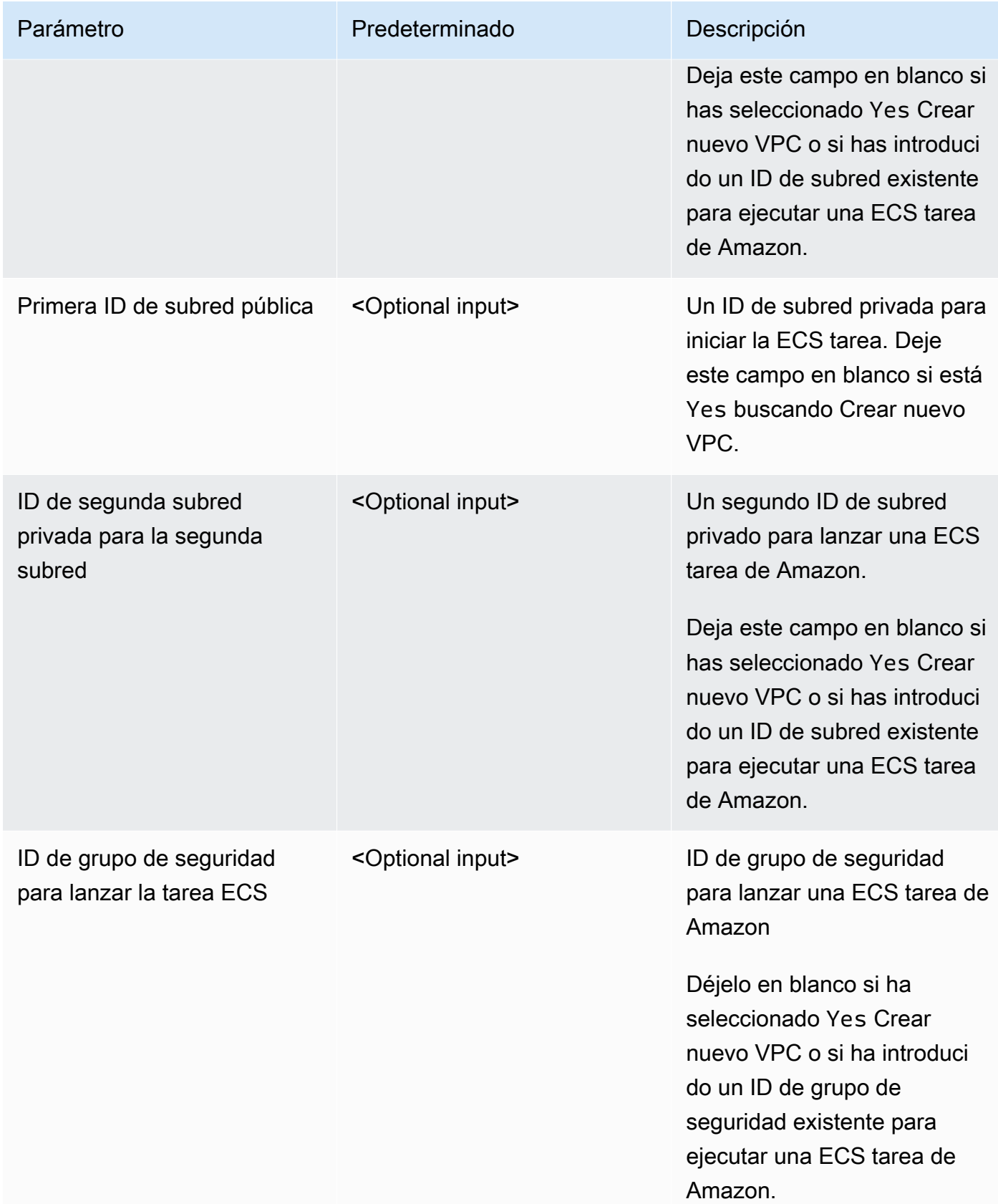

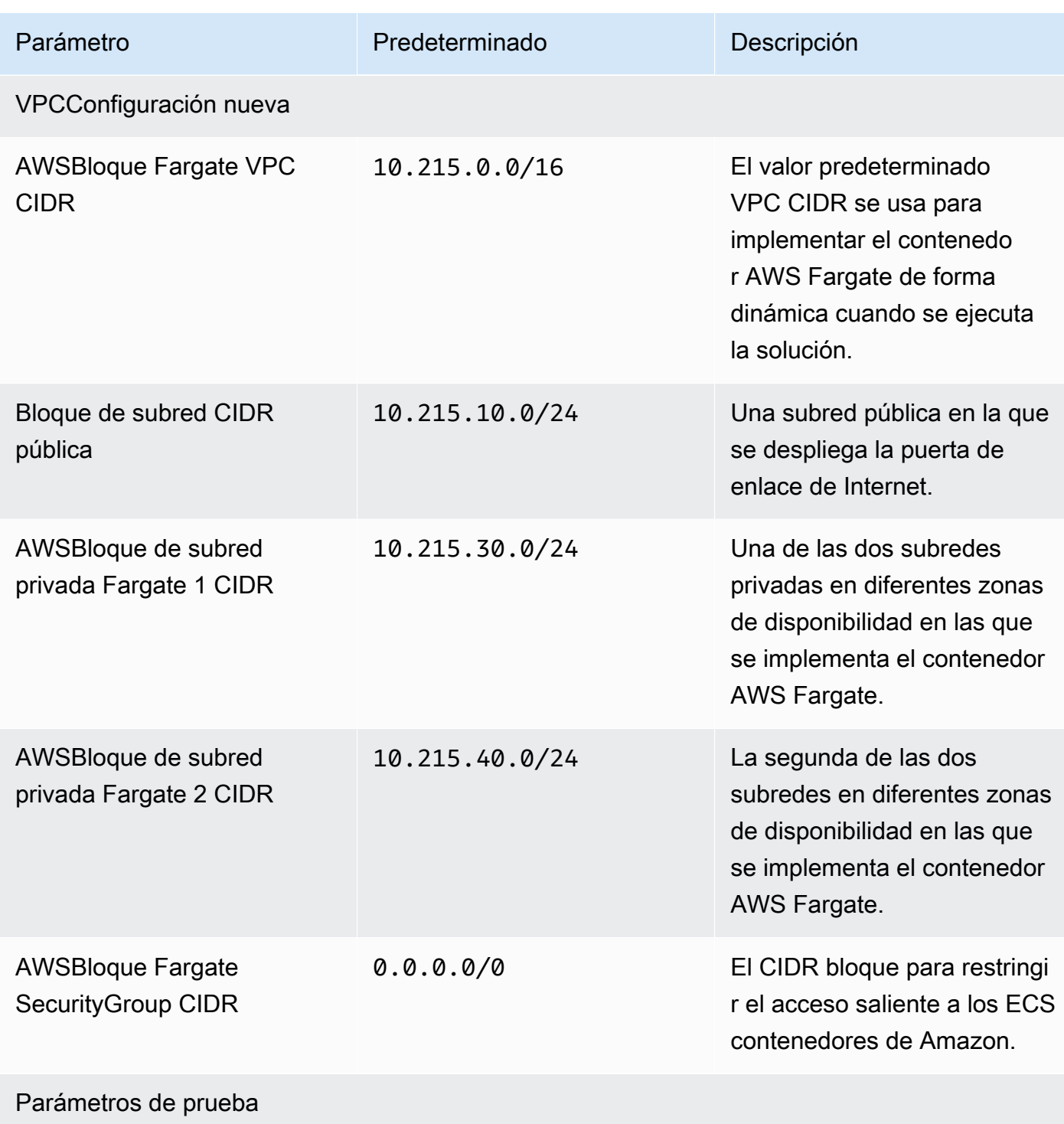

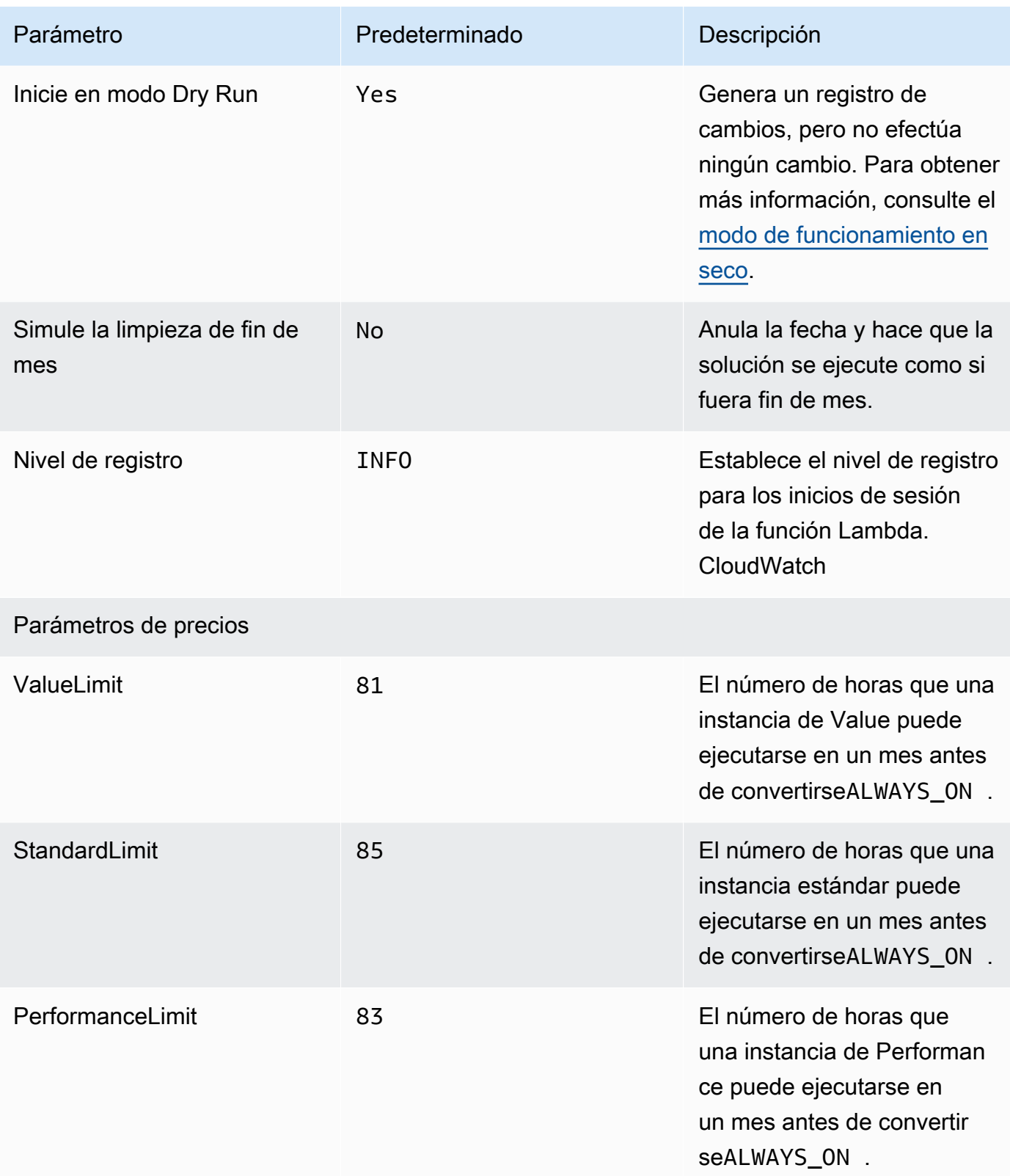

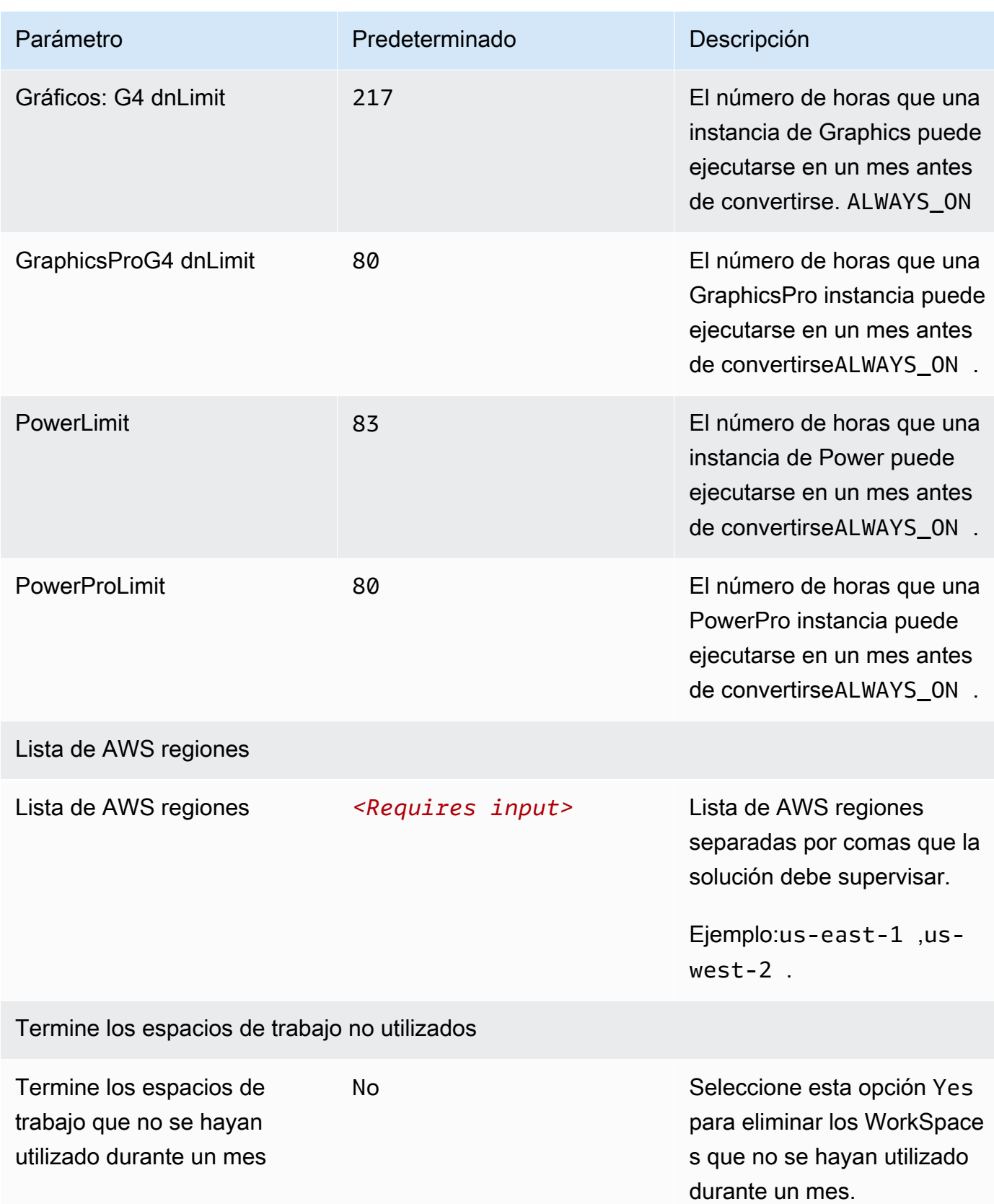

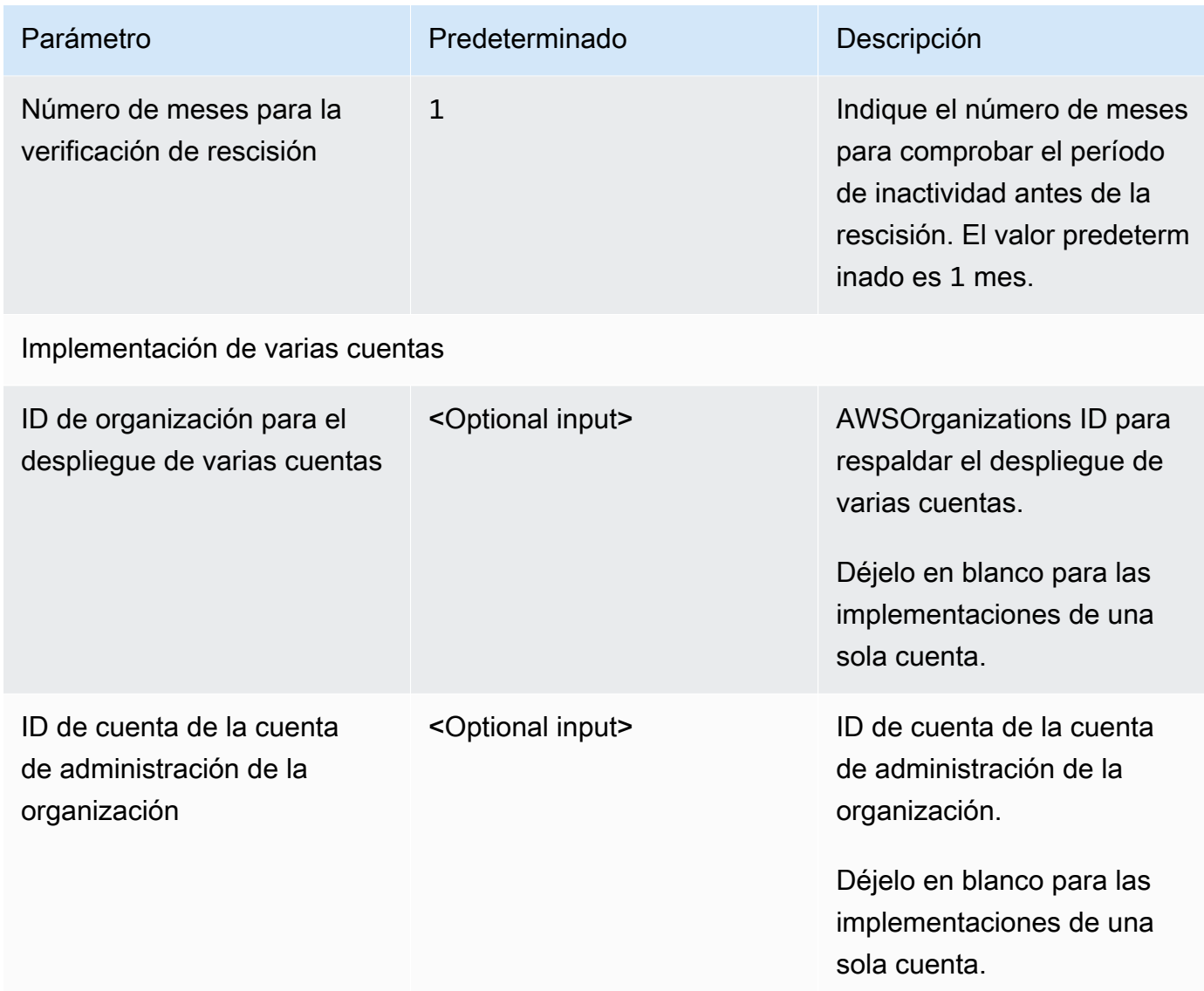

- 6. Elija Next (Siguiente).
- 7. En la página Configurar opciones de pila, elija Siguiente.
- 8. En la página Revisar y crear, revise y confirme la configuración. Seleccione la casilla para confirmar que la plantilla creará IAM recursos.
- 9. Elija Crear para implementar la pila.

Puedes ver el estado de la pila en la AWS CloudFormation consola, en la columna Estado. Deberás ver el estado CREATE \_ COMPLETE en aproximadamente cinco minutos.

**Launch solution** 

#### **a** Note

Además de la función CostOptimizerCreateTask AWS Lambda, esta solución incluye la función solution-helper Lambda, que se ejecuta solo durante la configuración inicial o cuando se actualizan o eliminan los recursos.

Al ejecutar esta solución, verá todas las funciones de Lambda en la consola de AWS administración, pero solo la CostOptimizerCreateTask función está activa de forma regular. Sin embargo, no elimine la solution-helper función, ya que es necesaria para administrar los recursos asociados.

## <span id="page-34-0"></span>Paso 2: lanza la pila de radios

Esta CloudFormation plantilla automatizada despliega el radio de Cost Optimizer for Amazon WorkSpaces en la AWS nube.

- 1. Inicie sesión [AWS Management Consoley](https://console.aws.amazon.com/console/) seleccione el botón para lanzar la cost-optimizerfor-amazon-workspaces-spoke AWS CloudFormation plantilla.
- 2. La plantilla se lanza en la región Este de EE. UU. (Norte de Virginia) de forma predeterminada. Para lanzar Cost Optimizer for Amazon WorkSpaces en otra AWS región, usa el selector de regiones de la barra de navegación de la consola.

#### **a** Note

La plantilla de cuenta Spoke debe implementarse en cualquier cuenta con la que desees monitorizar desde la implementación de la cuenta central. Una vez implementada, la plantilla spoke registrará esta cuenta en la implementación de la cuenta hub. La ECS tarea de la cuenta hub ahora supervisará la de WorkSpaces in the spoke. No es necesario desplegar la cuenta Spoke en la cuenta hub para monitorizar la cuenta WorkSpaces in the hub.

3. En la página Create Stack, compruebe que la plantilla correcta URL esté en el cuadro de URL texto Amazon S3 y seleccione Siguiente.

- 4. En la página Especificar los detalles de la pila, especifique un nombre para la pila. Para obtener información sobre las limitaciones de nombres de caracteres, consulte [IAMAWSSTSlas cuotas,](https://docs.aws.amazon.com/IAM/latest/UserGuide/reference_iam-limits.html)  [los requisitos de nombres y los límites de caracteres](https://docs.aws.amazon.com/IAM/latest/UserGuide/reference_iam-limits.html) en la Guía del usuario de AWS Identity and Access Management.
- 5. En Parámetros, revise los parámetros de la plantilla y modifíquelos según sea necesario. Esta solución utiliza los siguientes valores predeterminados.

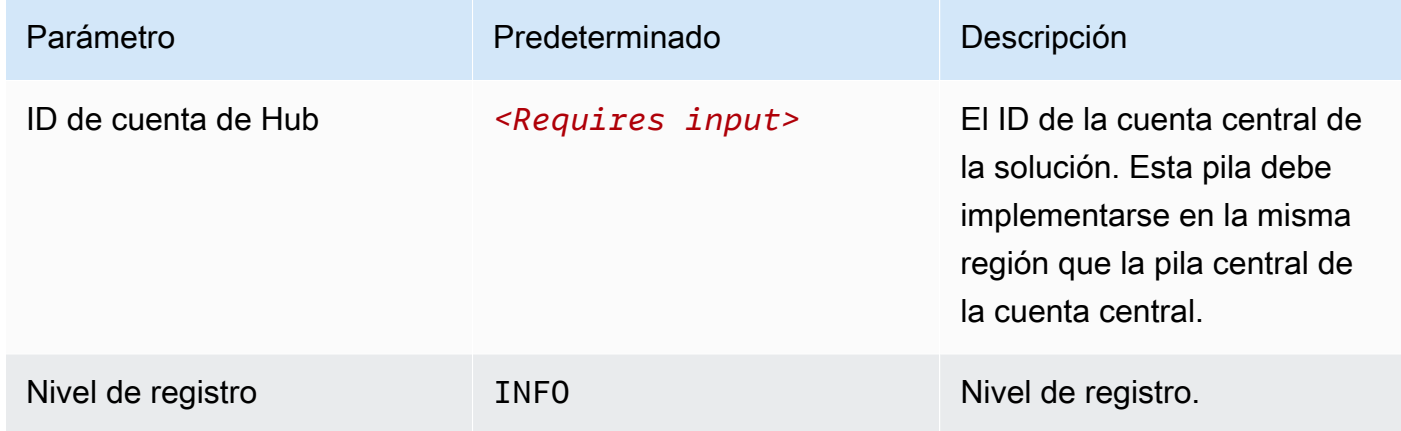

- 6. Elija Next (Siguiente).
- 7. En la página Configurar opciones de pila, elija Siguiente.
- 8. En la página Revisar y crear, revise y confirme la configuración. Seleccione la casilla para confirmar que la plantilla creará IAM recursos.
- 9. Elija Crear para implementar la pila.

Puedes ver el estado de la pila en la CloudFormation consola, en la columna Estado. Deberías recibir un CREATE\_COMPLETE estado en aproximadamente cinco minutos

#### **a** Note

Además de la función CostOptimizerCreateTaskAWSLambda, esta solución incluye la función Lambda de ayuda a la solución, que se ejecuta únicamente durante la configuración inicial o cuando se actualizan o eliminan los recursos.

Al ejecutar esta solución, verá todas las funciones de Lambda en la consola de AWS administración, pero solo la CostOptimizerCreateTask función está activa de forma regular. Sin embargo, no elimine la solution-helper función porque es necesaria para administrar los recursos asociados.

## <span id="page-36-0"></span>Supervise la solución con AppRegistry

La solución incluye un AppRegistry recurso de Service Catalog para registrar la CloudFormation plantilla y los recursos subyacentes como una aplicación tanto en Service Catalog AppRegistry como en AWS Systems Manager Application Manager.

AWS Systems Manager Application Manager le ofrece una visión a nivel de aplicación de esta solución y sus recursos para que pueda:

- Supervise sus recursos, los costos de los recursos implementados en todas las pilas y Cuentas de AWS los registros asociados a esta solución desde una ubicación central.
- Vea los datos de operaciones de los recursos de esta solución en el contexto de una aplicación. Por ejemplo, el estado de la implementación, CloudWatch las alarmas, las configuraciones de los recursos y los problemas operativos.

En la siguiente figura se muestra un ejemplo de la vista de la aplicación para la pila de soluciones de Application Manager.

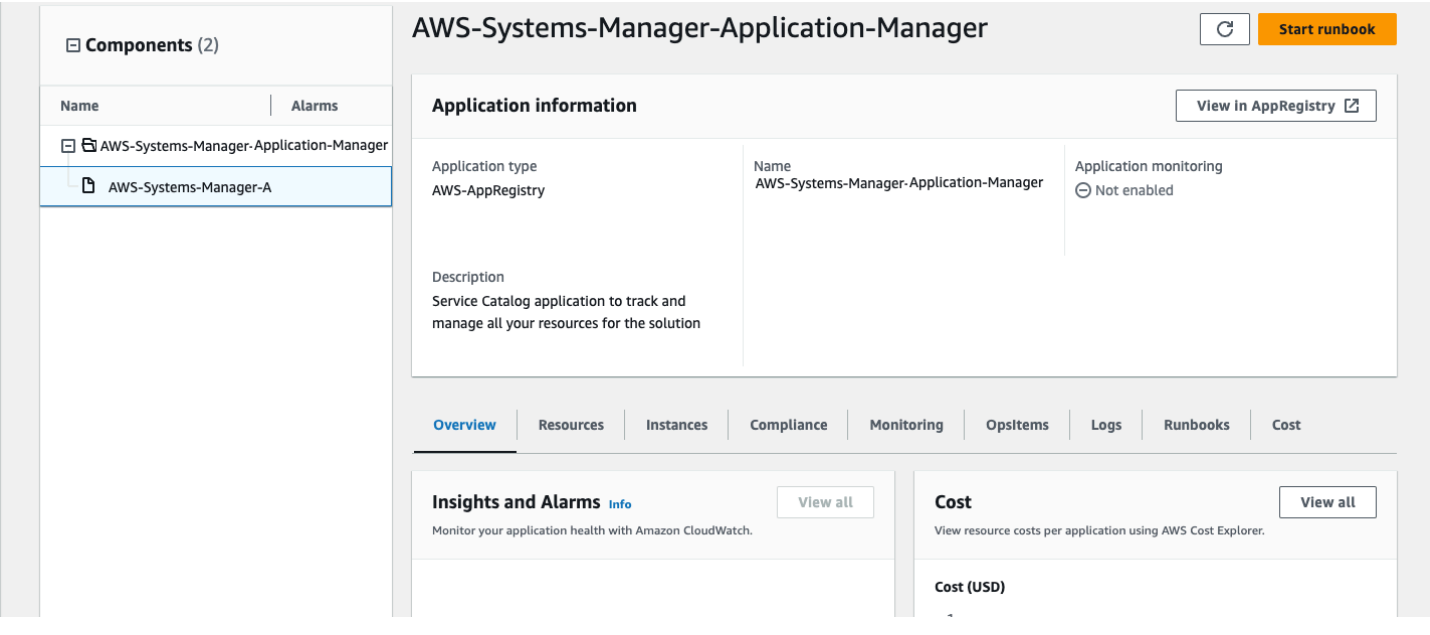

Pila de soluciones en Application Manager

## <span id="page-37-0"></span>Panel de información sobre operaciones

Cost Optimizer for Amazon Workspaces incluye un panel de información operativa que le permite supervisar el funcionamiento de la solución y obtener información sobre las horas de funcionamiento que se han ahorrado al utilizar esta solución.

Para usar este panel, asegúrese de que la supervisión operativa esté configurada como habilitada en los parámetros del hub stack de la solución. AWS CloudFormation A continuación, vaya a Panel de control AWS CloudWatch y selecciónelo en el menú de navegación. El nombre del panel será. {stack-name}-Operational-InsightsDashboard

El panel mostrará varias métricas operativas sobre las operaciones de la solución, incluidos los recuentos del número de espacios de trabajo que analiza la solución, la información sobre los cambios realizados y la información sobre el contenedor que realiza el análisis.

wco-9-Dashboard-cc3ad7e0-397...  $\forall$   $\uparrow$  5  $\mathop{\mathsf{C}}$ Custom (1M)  $\boxed{\boxplus}$  Local timezone  $\blacktriangledown$ 攷 Actions  $\blacktriangledown$  $^{+}$  $1h$  $3h$  $12h$ 1d 3d 1w C Save ŧ **WorkSpaces Overview** Total number of WorkSpaces Monitored i... WorkSpaces Billing Mode Distribution in t... WorkSpaces Billing Mode Distribution Over Time  $\vdots$  $\ddot{\cdot}$ Number of WorkSpaces  $5.0$ 4  $2.5$ Total Workspaces  $\mathbf 0$ 06/23 06/30  $07/14$ 07/07 Hourly Billed Monthly Bille Hourly Billed Monthly Bill **Total Terminated Workspaces Over Time Billing Mode Conversions**  $\ddot{\phantom{a}}$ **Total Terminated Workspaces**  $\ddot{.}$ ÷ Number of Workspaces 11  $3.0$ onthly to Hourly 2  $1.5$ nated Workspaces Hourly to Monthly  $\Omega$ 06/23  $07/14$ 06/30 07/07 Actual Terminations Dry Run Terminations

A continuación, se muestran algunos datos:

Descripción general de Cost Optimizer for Amazon WorkSpaces

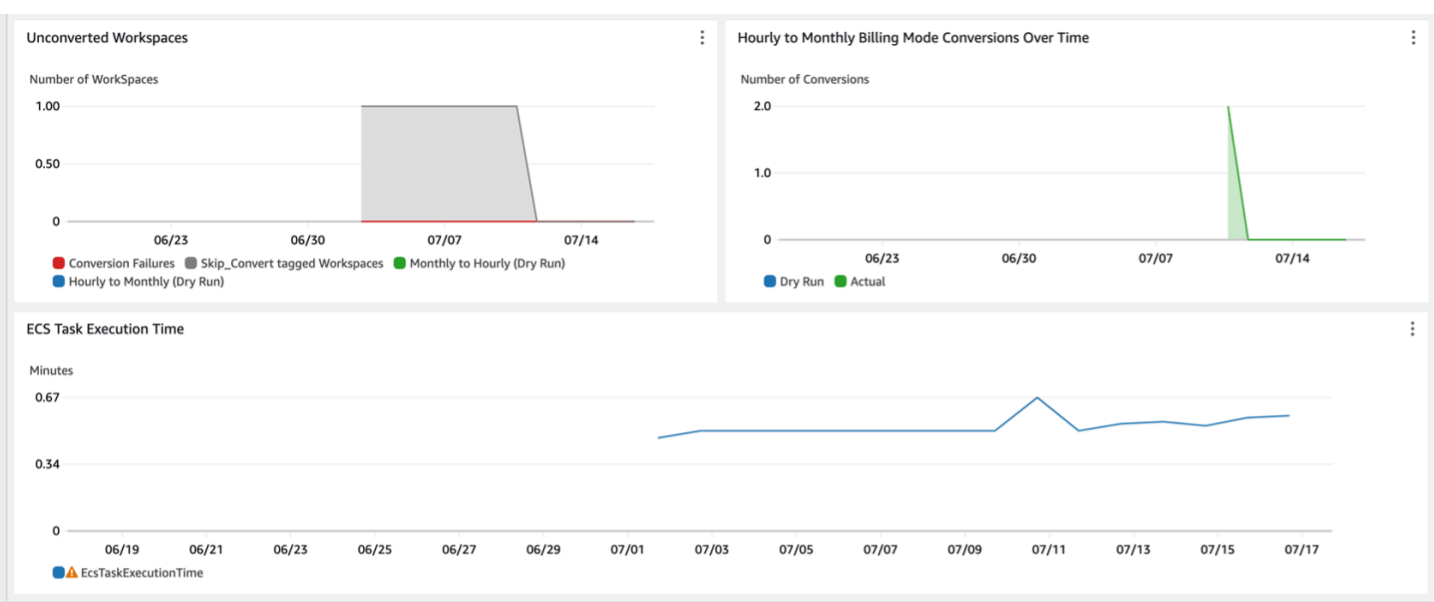

Optimizador de costes para Amazon Insights WorkSpaces

Costes adicionales asociados a esta función

Este panel operativo se basa en CloudWatch métricas personalizadas recopiladas por la solución, que generarán un costo adicional. Esta función se puede desactivar desactivando la supervisión operativa en el conjunto de centros de soluciones. Esta función tiene un coste adicional de 6,60\$ al mes, más los costes de escalado adicionales en función del tamaño de la implementación. Los costos son los siguientes:

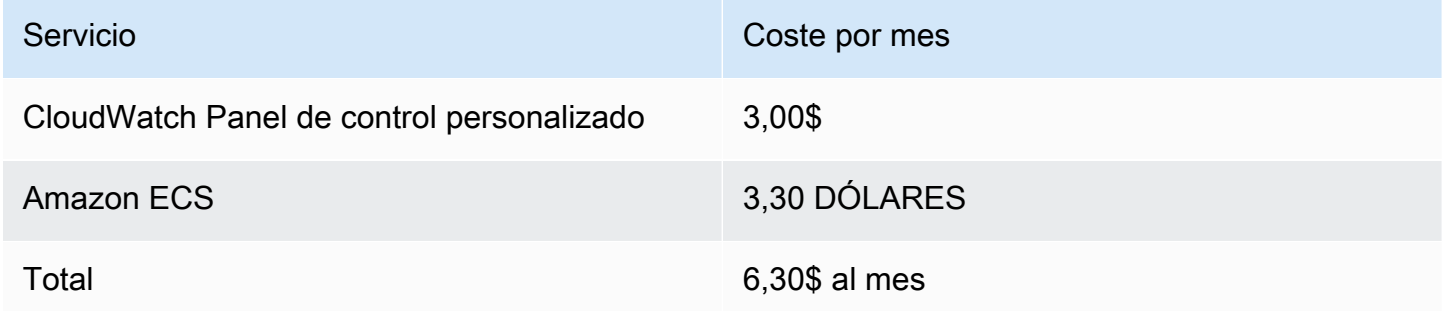

### <span id="page-38-0"></span>Active Application Insights CloudWatch

- 1. Inicie sesión en la [consola AWS de Billing and Cost Management.](https://console.aws.amazon.com/systems-manager)
- 2. En el panel de navegación, elija Administrador de aplicaciones.
- 3. En Aplicaciones, busque el nombre de la aplicación para esta solución y selecciónela.

El nombre de la aplicación tendrá el registro de aplicaciones en la columna Fuente de la aplicación y tendrá una combinación del nombre de la solución, la región, el identificador de cuenta o el nombre de la pila.

- 4. En el árbol de componentes, elija la pila de aplicaciones que desee activar.
- 5. En la pestaña Supervisión, en Application Insights, seleccione Configurar automáticamente Application Insights.

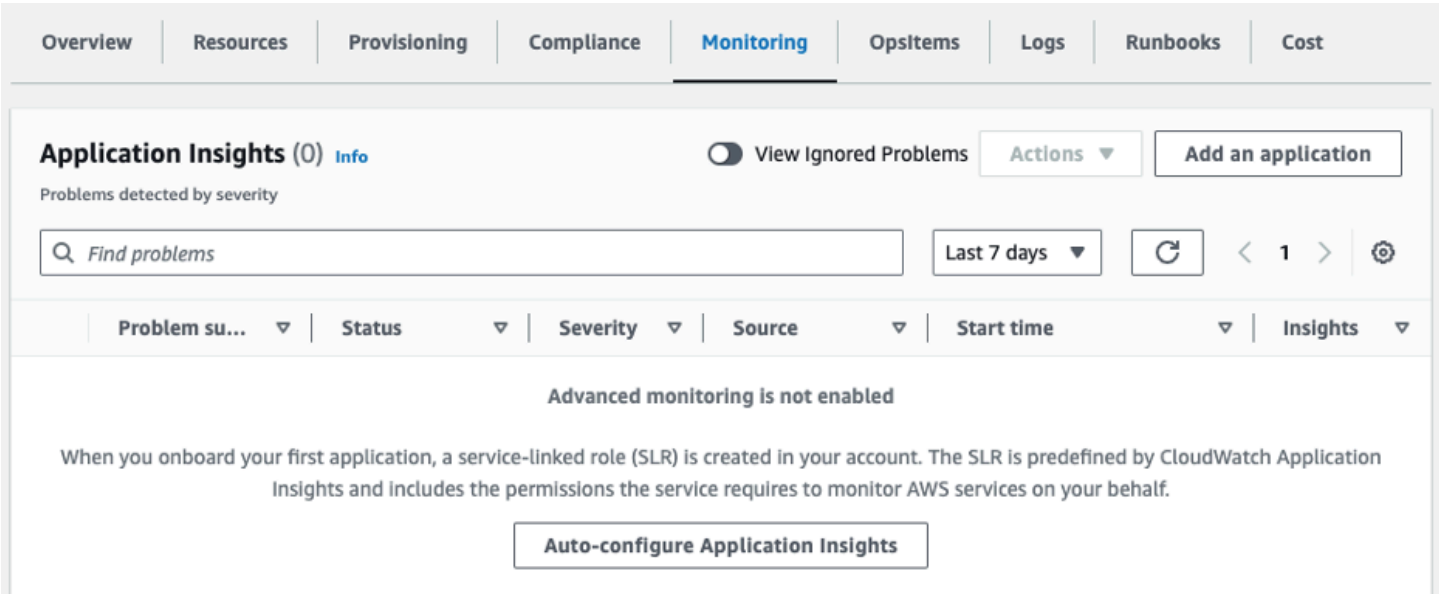

#### Ahora, al estar activada la supervisión de sus aplicaciones, aparece el siguiente cuadro de estado:

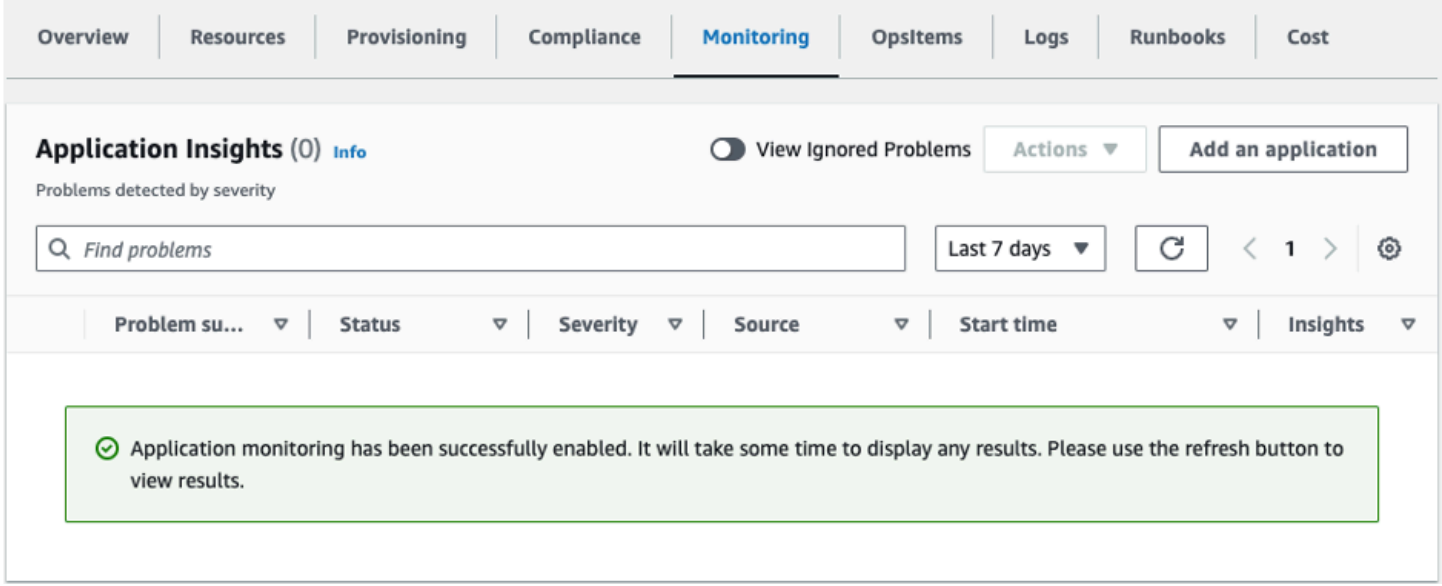

## <span id="page-40-0"></span>Confirmación de las etiquetas de costos asociadas a la solución

Después de activar Cost Explorer, debe activar las etiquetas de asignación de costos asociadas a esta solución para ver los costos de la solución. Para confirmar las etiquetas de asignación de costos:

- 1. Inicie sesión en la [consola de Administrador de aplicaciones](https://console.aws.amazon.com/systems-manager).
- 2. En el panel de navegación, elija Administrador de aplicaciones.
- 3. En Aplicaciones, busque el nombre de la aplicación para esta solución y selecciónela.

El nombre de la aplicación tendrá el registro de aplicaciones en la columna Fuente de la aplicación y tendrá una combinación del nombre de la solución, la región, el identificador de cuenta o el nombre de la pila.

4. En la pestaña Descripción general, en Costo, seleccione Agregar etiqueta de usuario.

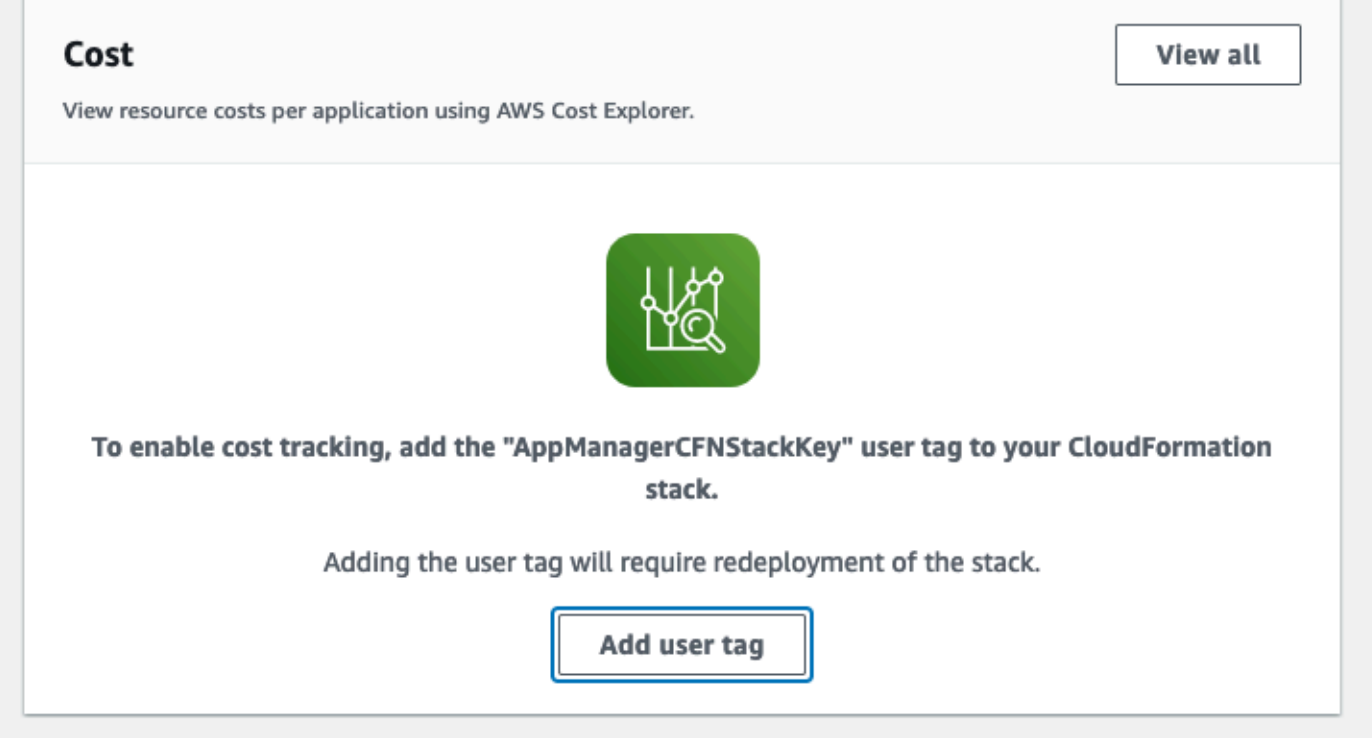

5. En la página Agregar etiqueta de usuario, escriba confirm y, a continuación, seleccione Agregar etiqueta de usuario.

El proceso de activación puede tardar hasta 24 horas en completarse y en aparecer los datos de la etiqueta.

# <span id="page-41-0"></span>Activar las etiquetas de asignación de costos asociadas a la solución

Después de activar Cost Explorer, debe activar las etiquetas de asignación de costos asociadas a esta solución para ver los costos de la solución. Las etiquetas de asignación de costos sólo se pueden activar desde la cuenta de administración de la organización. Para activar las etiquetas de asignación de costos:

- 1. Inicie sesión en la consola [AWS Billing and Cost Management y en la consola de administración](https://console.aws.amazon.com/billing/home)  [de costos.](https://console.aws.amazon.com/billing/home)
- 2. En el panel de navegación, seleccione Etiquetas de asignación de costes.
- 3. En la página de etiquetas de asignación de costes, filtre la AppManager CFNStackKey etiqueta y, a continuación, selecciónela entre los resultados que se muestran.
- 4. Seleccione Activar.

## <span id="page-41-1"></span>AWS Cost Explorer

Puede ver un resumen de los costes asociados a la aplicación y a los componentes de la aplicación en la consola de Application Manager mediante la integración con AWS Cost Explorer ella, que debe activarse primero. Cost Explorer lo ayuda a administrar los costos al proporcionarle una vista de los costos y el uso de sus recursos de AWS a lo largo del tiempo. Para activar Cost Explorer para la solución:

- 1. Inicie sesión en la [Consola de administración de AWS.](https://console.aws.amazon.com/cost-management/home)
- 2. En el panel de navegación, seleccione Cost Explorer para ver los costos y el uso de la solución a lo largo del tiempo.

## <span id="page-42-0"></span>Actualización de la solución

Si ya ha implementado la solución anteriormente, siga este procedimiento para actualizar el Cost Optimizer for Amazon que está WorkSpaces instalado AWS CloudFormation y obtener la última versión del marco de la solución.

- 1. Inicie sesión en la [AWS CloudFormation consola,](https://console.aws.amazon.com/cloudformation/home?) seleccione la **workspaces-cost-optimizer** CloudFormation pila existente, seleccione Update. stack y, a continuación, elija Actualizar.
- 2. Seleccione Reemplazar la plantilla actual.
- 3. En Especificar plantilla:
	- Seleccione la URL de Amazon S3
	- Copia el enlace de la cost-optimizer-for-amazon-workspaces.template [AWS](#page-26-0) [CloudFormationp](#page-26-0)lantilla.
	- Pegue el enlace en el cuadro URL de Amazon S3.
	- Verifique que la URL de la plantilla correcta aparezca en el cuadro de texto URL de Amazon S3 y seleccione Siguiente. Vuelva a seleccionar Siguiente.
- 4. En Parámetros, revise los parámetros de la plantilla y modifíquelos según sea necesario. Consulte el [paso 1: lanzar la pila](#page-25-0) para obtener detalles sobre los parámetros.
- 5. Elija Siguiente.
- 6. En la página Configurar opciones de pila, elija Siguiente.
- 7. En la página Revisar, revise y confirme la configuración. Asegúrese de marcar la casilla que reconoce que la plantilla puede crear recursos de (IAM).
- 8. Seleccione Ver conjunto de cambios y verifique los cambios.
- 9. Seleccione Crear pila para implementar la pila.

Puedes ver el estado de la pila en la AWS CloudFormation consola, en la columna Estado. Deberías recibir el estado UPDATE\_COMPLETE en aproximadamente 15 minutos.

# <span id="page-43-0"></span>Resolución de problemas

En esta sección se proporcionan instrucciones de solución de problemas para implementar y usar la solución.

La resolución de problemas conocidos proporciona instrucciones para mitigar los errores conocidos. Si estas instrucciones no resuelven el problema, consulta la sección [Contact AWS Support](#page-44-1) para obtener instrucciones sobre cómo abrir un caso de AWS soporte para esta solución.

## <span id="page-43-1"></span>Resolución de problemas conocidos

## <span id="page-43-2"></span>Falló WorkSpaces

La solución intentará modificar WorkSpace el modo en función del límite de horas. Si la solución no puede cambiar el WorkSpace modo debido a una excepción, por ejemplo, si el espacio de trabajo está UNHEALTHYinactivo o se está iniciando durante la conversión, la solución lo omitirá WorkSpace y seguirá procesando los demás espacios de trabajo de la cuenta. Los espacios de trabajo omitidos se añadirán al informe diario con el mensaje. Failed to change mode Puedes encontrar más información sobre la excepción en los ECS registros de Amazon. La solución intentará volver a cambiar el modo durante la siguiente ejecución de la ECS tarea de Amazon.

La solución crea grupos de registros y flujos de registros para almacenar los registros de cada ejecución de la ECS tarea de Amazon. Para obtener información detallada sobre los pasos que se realizaron durante la ejecución de la solución, introduzca la opción de depuración para el parámetro Log Level.

Si crees que la solución no funcionó como esperabas o si el informe se generó un día determinado, puedes encontrar más información sobre la solución ejecutada en los registros de la ECS tarea de Amazon. La forma más sencilla de acceder a los registros consiste en filtrar la sección de recursos de la CloudFormation pila CostOptimizerLogsy seleccionar el enlace para los registros. Esto lo llevará al grupo de registros de la consola CloudWatch de servicio. Desde aquí, puede abrir el flujo de registros del día en que desee analizar los registros para detectar errores.

Si necesitas más información sobre uno en concreto WorkSpace, busca en los registros con tu WorkSpace ID WorkSpace para ver más información filtrada según tu perfil WorkSpace.

## <span id="page-43-3"></span>FAQs

P: ¿Dónde está el informe que se generó para el WorkSpaces?

R: La solución carga el informe en un bucket de Amazon S3 creado por la solución. Para acceder al depósito, filtre la sección de recursos de la CloudFormation pila con CostOptimizerBucket. Navegue hasta el depósito seleccionando el enlace. Los informes se cargan a diario.

- P: ¿Cómo puedo encontrar los ECS registros de Amazon?
- R: Filtra la sección de recursos de la CloudFormation pila con CostOptimizerLogs
- P: ¿Cómo confirmo que a WorkSpace se ha cancelado?
- R: El informe generado por la solución aparecerá Yes en la columna Espacios de trabajo terminados.

### <span id="page-44-0"></span>Redistribución tras la eliminación

Si elimina la pila de ejes y desea volver a desplegarla, también debe volver a desplegar todas las pilas de radios; la redistribución de la pila central no funcionará automáticamente con las plantillas de radios antiguas existentes.

## <span id="page-44-1"></span>Contacto con AWS Support

Si cuenta con [AWSDeveloper Support](https://aws.amazon.com/premiumsupport/plans/developers/), [AWSBusiness Support](https://aws.amazon.com/premiumsupport/plans/business/) o [AWSEnterprise Support,](https://aws.amazon.com/premiumsupport/plans/enterprise/) puede utilizar el Support Center para obtener asistencia de expertos con esta solución. En las siguientes secciones, encontrará instrucciones.

#### <span id="page-44-2"></span>Cree un caso

- 1. Inicie sesión en [Support Center.](https://support.console.aws.amazon.com/support/home#/)
- 2. Elija Crear caso.

### <span id="page-44-3"></span>¿Cómo podemos ayudar?

- 1. Elija Técnico
- 2. Para el servicio, seleccione Soluciones.
- 3. En Categoría, selecciona Optimizador de costes para Amazon WorkSpaces.
- 4. En Gravedad, selecciona la opción que mejor se adapte a tu caso de uso.
- 5. Al introducir el servicio, la categoría y la gravedad, la interfaz rellena los enlaces a las preguntas de solución de problemas más frecuentes. Si no puede resolver sus dudas con estos enlaces, seleccione Siguiente paso: información adicional.

### <span id="page-45-0"></span>Información adicional

- 1. En Asunto, introduce un texto que resuma tu pregunta o problema.
- 2. En Descripción, describe el problema en detalle.
- 3. Selecciona Adjuntar archivos.
- 4. Adjunte la información que AWS Support necesita para procesar la solicitud.

### <span id="page-45-1"></span>Ayúdenos a resolver su caso más rápido

- 1. Introduzca la información solicitada.
- 2. Elija Siguiente paso: Resuelva ahora o póngase en contacto con nosotros.

### <span id="page-45-2"></span>Resuelva ahora o póngase en contacto con nosotros

- 1. Revise las soluciones Solve now.
- 2. Si no puede resolver su problema con estas soluciones, elija Contactar con nosotros, introduzca la información solicitada y pulse Enviar.

## <span id="page-46-0"></span>Desinstalar la solución

Puede desinstalar Cost Optimizer for Amazon WorkSpaces desde AWS Management Console o mediante [AWS Command Line Interface\(](https://aws.amazon.com/cli/)AWSCLI). Elimine todas las pilas de cuentas divididas y, a continuación, elimine la pila de cuentas centrales.

## <span id="page-46-1"></span>Usando el AWS Management Console

- 1. Inicie sesión en la [AWS CloudFormation consola](https://console.aws.amazon.com/cloudformation/home?) de las cuentas Spoke.
- 2. Seleccione la pila principal de cuentas spoke de esta solución.
- 3. Elija Eliminar.
- 4. Inicia sesión en la CloudFormation consola de la cuenta hub.
- 5. Selecciona la pila de cuentas centrales de esta solución.
- 6. Elija Eliminar.

## <span id="page-46-2"></span>Usando AWS Command Line Interface

Determine si el (AWS CLI) está disponible en su entorno. Para obtener instrucciones de instalación, consulte [¿Qué es? AWS Command Line Interface](https://docs.aws.amazon.com/cli/latest/userguide/cli-chap-welcome.html) en la Guía del AWS CLI usuario. Tras confirmar que AWS CLI está disponible, ejecute el siguiente comando.

\$ aws cloudformation delete-stack --stack-name *<installation-stack-name>*

## <span id="page-47-0"></span>Guía para desarrolladores

<span id="page-47-1"></span>En esta sección se proporciona el código fuente de la solución.

## Código fuente

Puede visitar nuestro [GitHubrepositorio](https://github.com/aws-solutions/cost-optimizer-for-amazon-workspaces) para descargar las plantillas y los scripts de esta solución y compartir sus personalizaciones con otras personas.

### <span id="page-47-2"></span>Imagen de contenedor

En esta sección se proporciona información sobre la imagen del contenedor que utiliza la solución.

### <span id="page-47-3"></span>Mantenimiento

Esta solución utiliza imágenes de Docker con versiones fijas que coinciden con cada versión de la solución. El equipo de AWS soluciones utiliza el escaneo ECR mejorado para detectar vulnerabilidades y exposiciones comunes (CVEs) en la imagen base y en los paquetes instalados. Cuando sea posible, el equipo publicará las imágenes parcheadas con la misma etiqueta de versión para resolverlasCVEs, sin interrumpir la compatibilidad con la versión publicada de la solución.

### <span id="page-47-4"></span>Versiones

Los clientes que utilicen la última versión de la solución recibirán estos parches de seguridad automáticamente mediante un etiquetado estable. Para bloquear el contenedor en una versión específica, se puede editar la definición de la tarea para especificar que el contenedor utilice una versión de imagen específica utilizando la versión etiquetada de la imagen.

## <span id="page-48-0"></span>Referencia

Esta sección incluye información sobre una función opcional para recopilar métricas únicas para esta solución y una [lista de los desarrolladores](#page-50-0) que han contribuido a esta solución.

### <span id="page-48-1"></span>Recopilación de datos anonimizados

Esta solución incluye una opción para enviar métricas operativas anónimas a. AWS Utilizamos estos datos para comprender mejor cómo utilizan los clientes esta solución, así como los servicios y productos relacionados. Cuando se invoca, se recopila la siguiente información y se envía a: AWS

- ID de solución: el identificador de la AWS solución.
- Versión de la solución: la versión de la solución que se está utilizando.
- ID único (UUID): identificador único generado aleatoriamente para cada WorkSpaces implementación de Cost Optimizer for Amazon.
- Marca de tiempo: marca de tiempo de recopilación de datos.
- Datos del contenedor: el número de regiones, directorios y espacios de trabajo analizados por el contenedor, el tiempo de ejecución del contenedor y las variables de entorno utilizadas por el contenedor.
- WorkSpaces Datos: el número y el modelo de facturación WorkSpaces que WorkSpaces gestiona Cost Optimizer for Amazon en cada AWS región, así como los resultados del análisis en cada espacio de trabajo.

Datos de ejemplo:

```
{
"Total_Directories": 2,
"Total_Workspaces": 1,
"Stack_Parameters": { 
 <Container Env Variables>
},
"Total_Regions": 12,
"List_of_Workspaces": [
["newMode": "AUTO_STOP",
"bundleType": "STANDARD",
"hourlyThreshold": 85,
```

```
"previousMode": "AUTO_STOP",
"billableTime": 0
}]
],
"ECS_Task_Execution_Time": 44,
"SolutionVersion": <solution version>
}
```
AWSes propietario de los datos recopilados a través de esta encuesta. La recopilación de datos está sujeta a la [AWSPolítica de privacidad](https://aws.amazon.com/privacy/). Para excluirse de esta función, complete los siguientes pasos antes de lanzar la CloudFormation plantilla.

- 1. Descarga la cost-optimizer-for-amazon-workspaces.template [AWS](#page-26-0) [CloudFormationp](#page-26-0)lantilla en tu disco duro local.
- 2. Abre la CloudFormation plantilla con un editor de texto.
- 3. Modifique la sección CloudFormation de mapeo de plantillas desde:

```
Mappings: 
   Solution: 
     Data: 
        SendAnonymousUsageData: True
```
a

```
Mappings: 
   Solution: 
     Data: 
        SendAnonymousUsageData: False
```
- 4. Inicie sesión en la [AWS CloudFormation consola.](https://console.aws.amazon.com/cloudformation/home)
- 5. Elija Crear pila.
- 6. En la página Crear pila, en la sección Especificar plantilla, seleccione Cargar un archivo de plantilla.
- 7. En Cargar un archivo de plantilla, seleccione Elegir archivo y después seleccione la plantilla editada de su unidad local.
- 8. Selecciona Siguiente y sigue los pasos de la sección [Iniciar la pila](#page-27-1) de esta guía.

## <span id="page-50-0"></span>Colaboradores

- Chaitanya Deolankar
- Max Granat
- Matt Juaire
- Michael Ortwein
- José Seeley
- William Quan
- Sanjay Reddy Kandi
- George Lenz

## <span id="page-51-0"></span>Revisiones

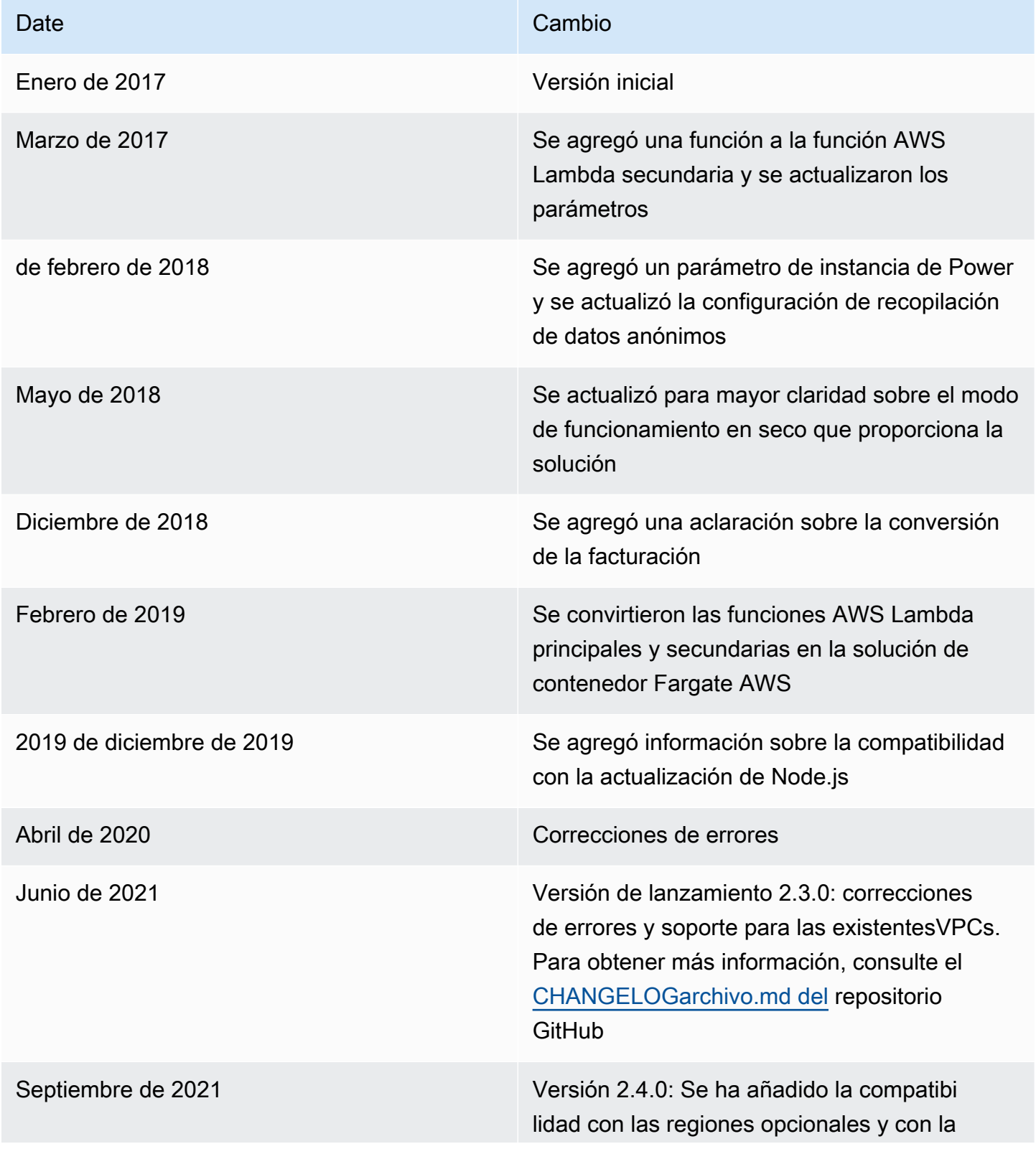

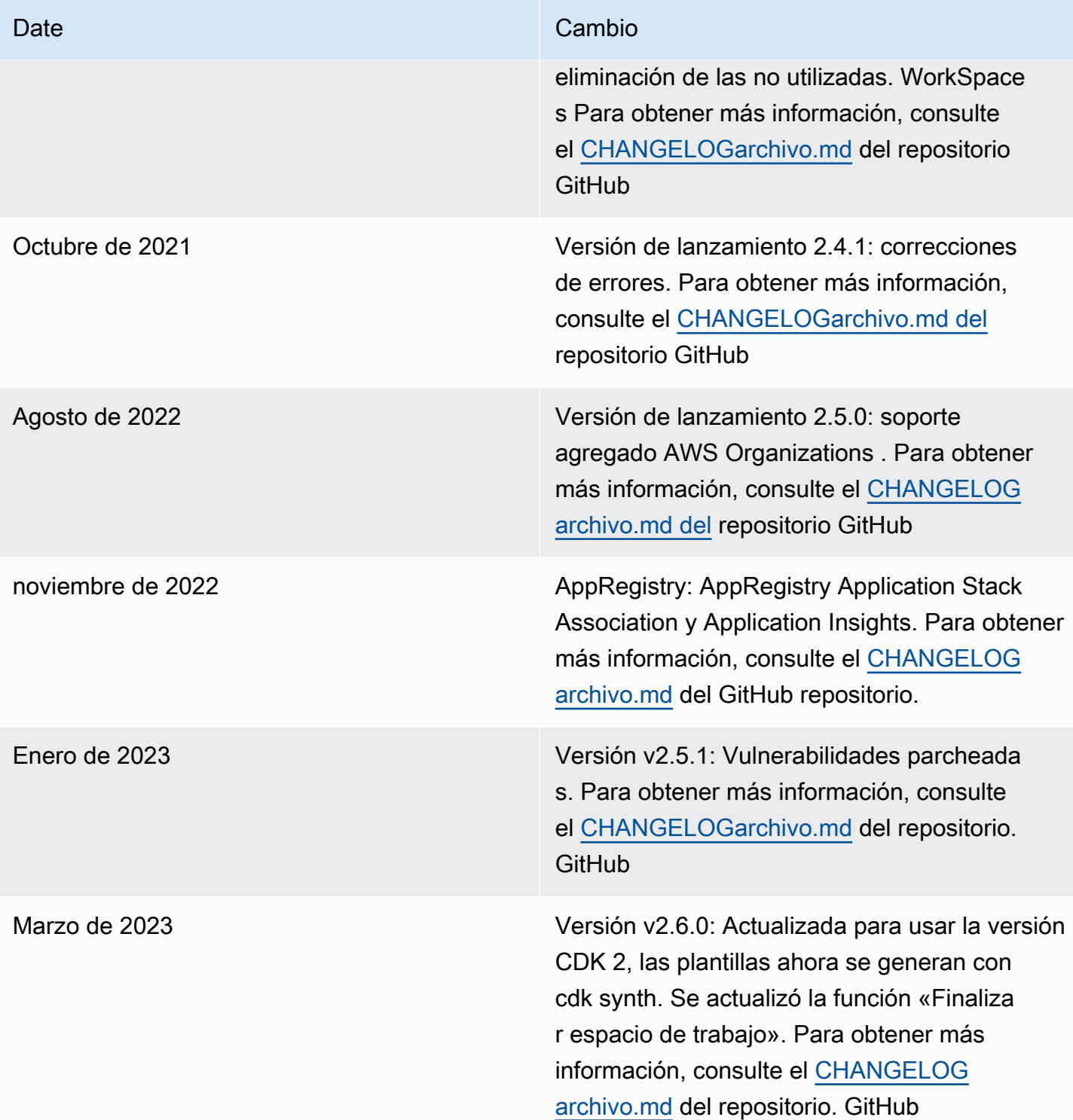

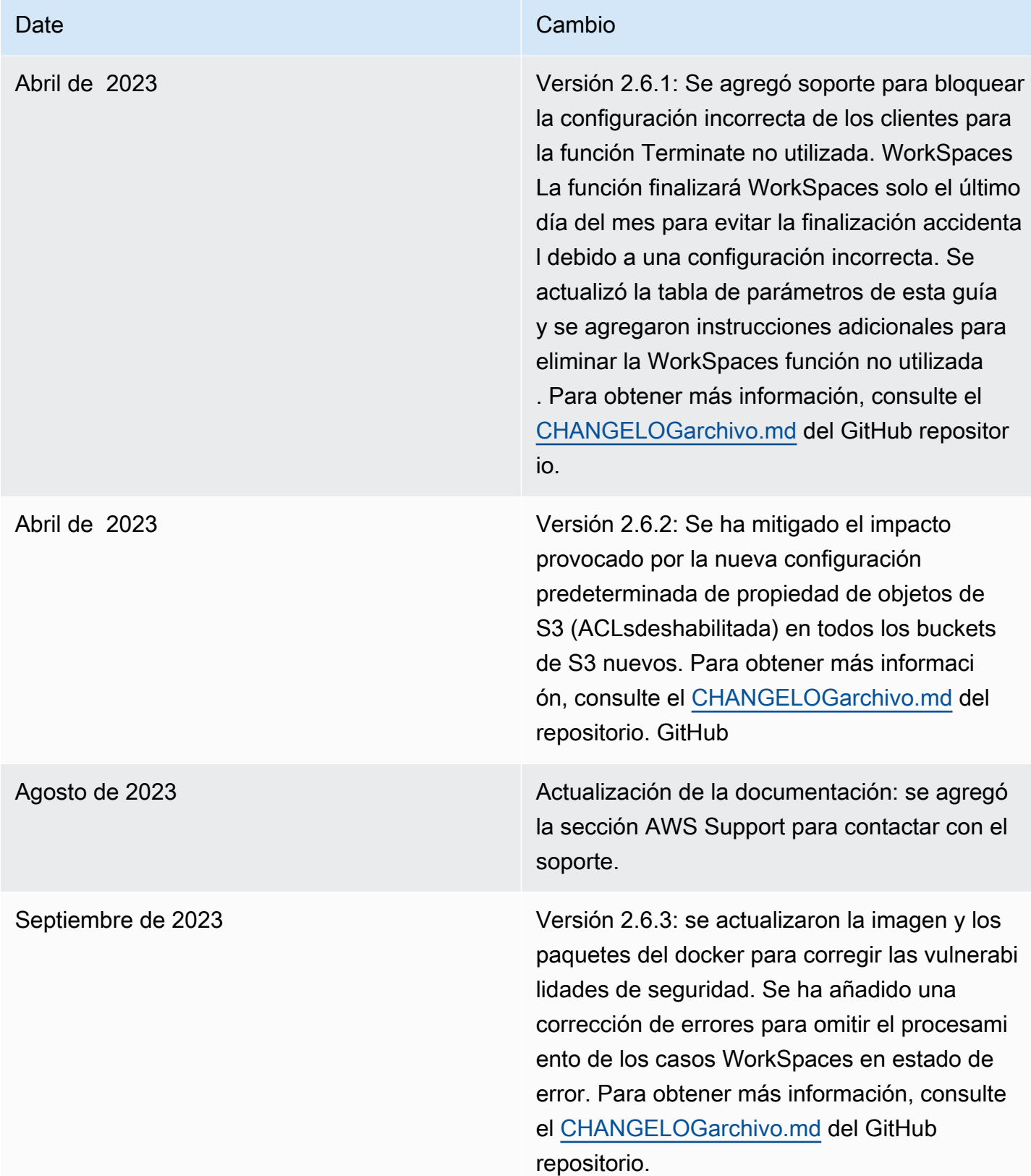

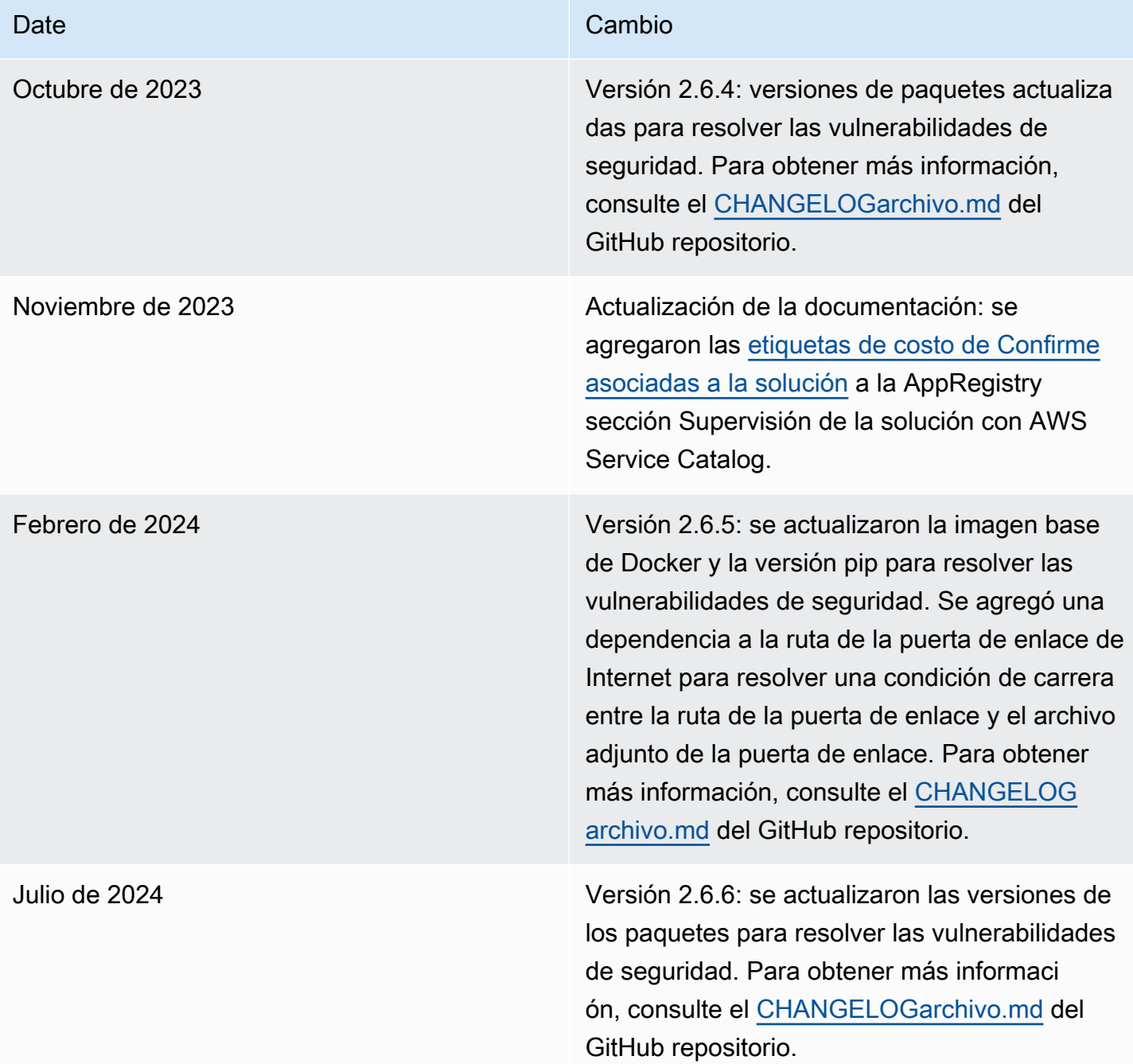

## <span id="page-55-0"></span>Date Cambio Julio de 2024 Versión 2.7.0: incorporación de métricas de rendimiento, panel de información operativa , registro de powertools, control de versiones de imágenes y tabla de DynamoDB para los datos de uso y las sesiones de usuario. Se han trasladado los contenedores a una subred privada. Para obtener más informaci ón, consulte el [CHANGELOGarchivo.md](https://github.com/aws-solutions/workspaces-cost-optimizer/blob/master/CHANGELOG.md) del GitHub repositorio.

## Avisos

Es responsabilidad de los clientes realizar su propia evaluación independiente de la información que contiene este documento. Este documento: (a) tiene únicamente fines informativos, (b) representa las ofertas y prácticas de productos actuales de AWS, que están sujetas a cambios sin previo aviso, y (c) no crea ningún compromiso ni garantía por parte de AWS y sus filiales, proveedores o licenciantes. Los productos o servicios de AWS se proporcionan "tal cual" sin garantías, declaraciones ni condiciones de ningún tipo, ya sean expresas o implícitas. Las responsabilidades y obligaciones de AWS con sus clientes están reguladas por los acuerdos de AWS, y este documento no forma parte de ningún acuerdo entre AWS y sus clientes ni lo modifica.

La WorkSpaces solución Cost Optimizer for Amazon está licenciada bajo la [licencia Apache versión](https://www.apache.org/licenses/LICENSE-2.0)  [2.0.](https://www.apache.org/licenses/LICENSE-2.0)

Las traducciones son generadas a través de traducción automática. En caso de conflicto entre la traducción y la version original de inglés, prevalecerá la version en inglés.